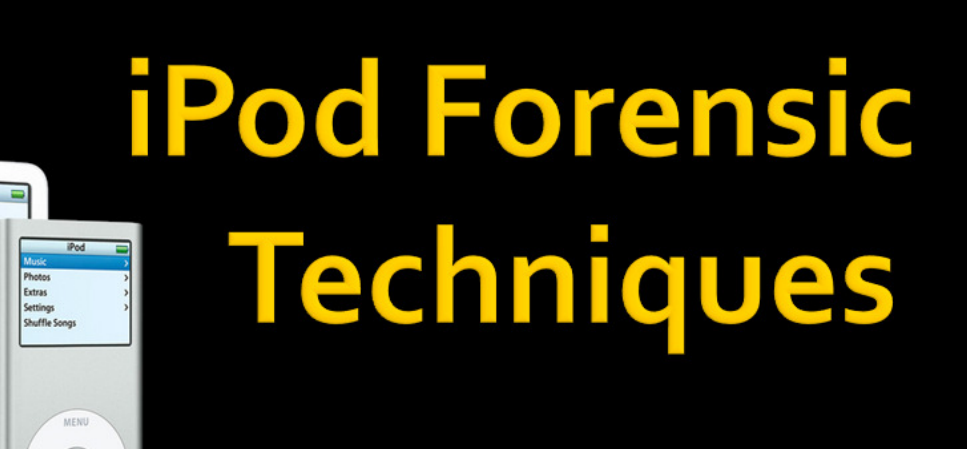

 $1 of 14$ 

Dani Calife Red Hot Chili Pe

> Presented by: Conzetti Finocchiaro, Eric Goldman, Abhiney Natarajan, Maegan Stanek

Project Report 22 February 2009 4055.841.39/90 – Advanced Computer Forensics Professor Yin Pan

# **Table of Contents**

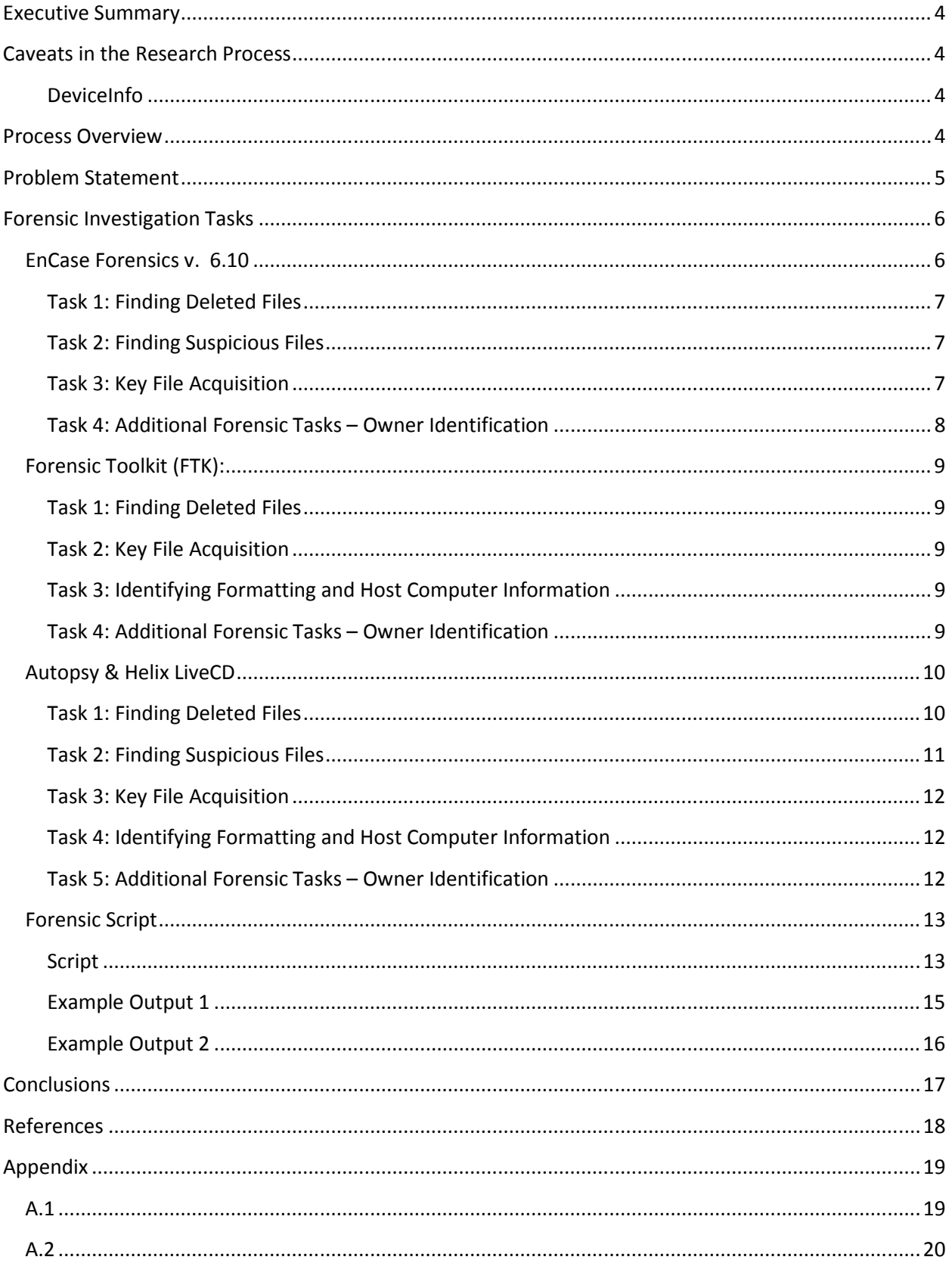

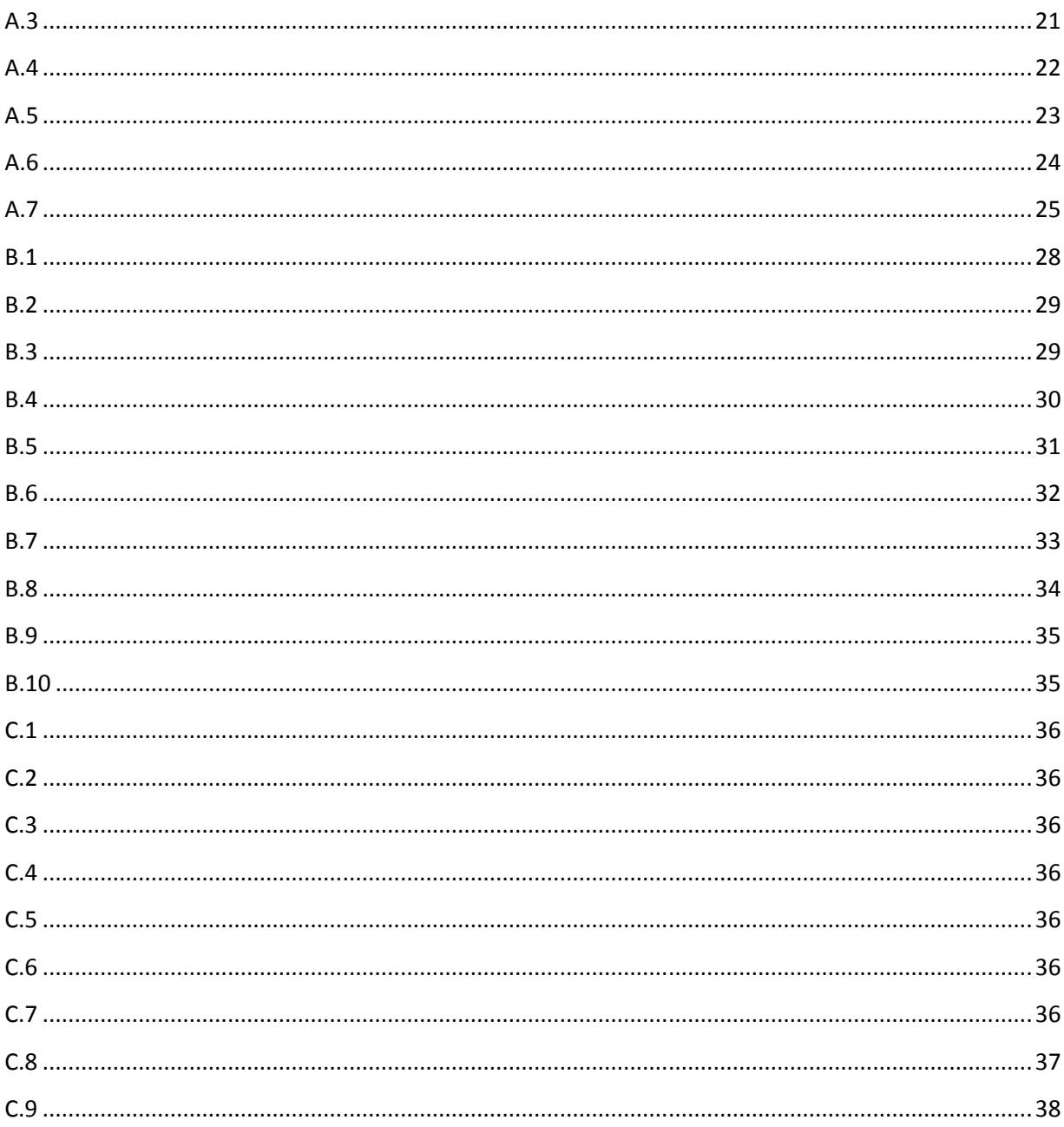

## Executive Summary

This report provides an overview of how to conduct a forensic investigation of an Apple iPod. The report provides an explanation of the unique features of the iPod which are important for forensic analysis. In addition, the key files which will be of primary interest to the forensic investigator will be detailed and evidence acquisition will be demonstrated. The report includes references to previous research and contributes some new discoveries not previously considered in the forensic analysis of iPods.

## Caveats in the Research Process

Due to time constraints and available resources we were not able to examine how the iPod file system works under various conditions. For example, we did not have access to an iPod that was formatted for Mac; as a result we were not able to observe differences between the various formatting options. It is noteworthy to mention, that in our situation, the dd image engulfs only the data partition of the iPod, rather than an entire disk. Certain data which is known to be useful in a forensic investigation was not created or available in our test images. As a result, our techniques and results are limited to the test images and data which were available during this time. In the future, it would be necessary to have a more advanced laboratory with various host computers and iPod variations in order to build out more complex procedures and scripts.

The iPod can contain data on past calendar entries as well as upcoming ones. Though they did not exist on the provided iPod images, they would prove useful in an iPod's forensic analysis.

### DeviceInfo

This file was once useful at one time for acquiring useful user-related data; however, it is not created on modern iPods or on modern version of iTunes or other software. Therefore we were unable to examine and put this file to use.

## Process Overview

In order to conduct the forensic analysis, we used multiple tools to demonstrate evidence acquisition. In addition, we developed a BASH script which employs command line Sleuthkit tools in order to automate some common forensics tasks. In order to conduct the experiments we acquired images of the iPod file system using command line dd after mounting the iPod as read only in Linux (note, the device can be accessed directly as a block device, therefore there is no need to actually mount the device). The raw image in the dd format was chosen since it could easily be imported into all of the tools selected for demoing the forensics process. In this report, we selected the following tools to perform a forensics analysis: EnCase, FTK, Autopsy, and Sleuthkit for scripting.

## Problem Statement

At first glance, the iPod may seem like an innocuous portable audio player. However, the common acceptance of the iPod makes it a clever storage medium for illegal activity. For example, an employee could employ his iPod as an external hard drive and use it to copy company data for illegitimate purposes; since the iPod is not primarily understood to be used for this purpose, it is less likely to draw attention. In another case, a criminal may store his records or other data on his iPod. Current law enforcement may not be knowledgeable about the potential to hide electronic data on the iPod and it may not be included in a warrant or seized during a search of the criminal's property. A craftier criminal may even use the interactive features of the iPod to access and modify data without connecting to a host computer. For example, a loan shark could secretly store and modify payment records on his iPod. Again, because most people believe that the iPod is simply a music player, they may never seize the device for forensics analysis.

As one can see, the iPod can easily be converted from is innocent design to a tool for illegal activity. As a result, it becomes important to understand how the internal workings of the iPod function. iPods can natively store calendar, contact, and image data in addition to audio files. It is also possible to directly access the file system of the iPod allowing a criminal to store data in unusual places or using steganography techniques. Therefore, we are conducting this research in order to facilitate real world investigations of seized iPods. We hope that our research will streamline the process for forensic investigators and help them better understand the challenges they face in their investigations.

While not covered explicitly within this report, the forensic investigation of an iPod can also provide some interesting secondary evidence. Under some operating situations, when an iPod is synced to a host system artifacts of the connection are left on both the iPod and on the host computer. These artifacts can later be discovered and used in a comprehensive forensic investigation. As a result, secondary evidence may be available such as when they information was copied or moved or what other machines or devices may have also been used in perpetrating the crime. This information may also be useful to prove ownership of the device so that a criminal cannot claim planted evidence.

## Forensic Investigation Tasks

In this section we will address some key processes and techniques used in the analysis of an iPod. For each task, we will demonstrate how to perform the task with each tool.

## EnCase Forensics v. 6.10

As technology of mobile devices becomes more advanced, and mechanisms becoming more and more popular, investigators must be prepared for analyzing them for interesting and valuable data. For instance, iPod's are capable of storing vast amounts of data for their size. These devices have grown in functionality. They play music, store photos, contacts, and files and even play full-length movies. Apple's iPod has taken mobile entertainment to the next level by incorporating all of this into a single device. However, with increased popularity, criminals have found ways to exploit an otherwise altruistic device. It is important that the potential evidence contained on an iPod not be ignored by investigators because more and more criminals rely on these devices to obscure their data. For instance, child pornography to stolen information, the iPod is no longer a simple music device.

The challenge that now lies before law enforcement is identifying the evidence an iPod may contain. Thus, there are a number of tools that can be used to analyze the information on an iPod. In order to truly understand the underlying technologies of the device, the forensic tool EnCase will be focused upon for data recovery, analysis, device and system information, and more. Therefore, using EnCase, it is now possible to analyze the files within the device such as calendar entries, contact information, deleted images, and documents through using string searches and file carving.

The system information highlights the information that is significant to the device such as the last accessed date, file creation date and time, and last written date and time.

Relevant information because:

The last accessed date displays the date of the last activity of the file, but not necessarily when it was altered – only accessed. Activity such as viewing, dragging, or even right-clicking will indicate to the investigator that there has been a change in the last accessed date.

The file creation data and time is a record of when a particular file was created. If the file was edited, changed, copied, or acquired then the creation date is after it was written to or accessed.

The last written date is important to forensic examiners because it tells them when the file was opened, edited, and saved last. This is illustrated in A.5.

### **Technique**

The device in question must be imaged, sector by sector including all allocated and unallocated clusters, and then further analyzed for the presence of data that would indicate sensitive information in an actual scenario. The reason behind the image is a lot of files may no longer have an entry in the FAT or directory and need to be carved out of unallocated clusters.

### Task 1: Finding Deleted Files

The procedure used to determine if a file was deleted is seeing if there is a dot in the "Is Deleted" box; the file is noted as deleted if this box is occupied. This also appears if an entity in an Info2 file on an NTFS volume has a deleted file as well. "Is Deleted" displays TRUE if the file is deleted but not emptied from the Recycle Bin. In addition, "File Deleted" shows the deletion date and time as well. This attribute can be beneficial for investigators to compare from when and where something was to when it was deleted. Appendix Figure A.1 provides a visual, depicting the situation at hand.

When looking at the deleted file, it is possible to note the first character in Hex of the filename as well (Appendix Figure A.2).

### Task 2: Finding Suspicious Files

EnCase is efficient in searching all of the files in an entry for keywords. In order to search for a specific word, a forensic examiner must select the files to be searched, create the keywords to use in the search and then select the keyword they want to use in the search. However, in EnCase, there is a difference in searches – global keywords and local keywords. Global keywords can be used in any case, or they can be made case-specific and used only within the existing case. On the other hand, local keywords are associated with a unique case, and can be searched for only when the case is open. In this specific case, I searched for the word "secret," and received a few different search hits (Appendix Figures A.6 and A.7). The word "secret" was also found in a couple music files, which is unlikely, because they're files named, "secret hideout," and "secret information" (Appendix Figures A.8 and A.9).

EnCase also allows for the search of known corrupted or attack-based files on machines using keywords, hash values, and hex strings from headers and partial headers.

### Task 3: Key File Acquisition

Device information highlights the file system of the mechanism, which in this case is FAT32. It also tells how many bytes per sector EnCase uses with disk images. This is significant for data carving and for looking for the beginning of the next file. Figure sA.3 and A.4 provide screenshots of what an investigator would see in EnCase, for an iPod file system formatted with FAT32.

### SysInfo

This file stores device related information, and other non-user identifiable information. The acquisition process in EnCase follows similar steps as in the other applications used through this investigation, so it would be only redundant to give specific details of the acquisition.

NOTE: If the file did not exist, it is a good indication that the iPod was formatted at one point or tampered with.

### Task 4: Additional Forensic Tasks – Owner Identification

Unfortunately, the iPod does not store user ownership information regarding the files stored on the iPod. Due to the FAT32 file system in operation on the Windows format iPod, the file system has no means to store any ownership information. Although, the Macintosh formatted iPod utilizes the HFS+ file system, which has the potential to store user information in individual file streams, it would not exist on an acquired iPod image either. But, investigation on such an acquired iPod image would need to take place to prove this.

## Forensic Toolkit (FTK):

People think of more ways to hide data and it becomes very difficult on investigators' part to think more like the hackers. FTK, Forensic Toolkit by Access Data is a very powerful forensics tool. It can parse FAT12, FAT16, FAT 32, NTFS, NTFS compressed, Ext2 and Ext3 file systems. It can also use images created by EnCase, SMART, Snapback, Safeback and dd. It is a very powerful tool with a very easy to use interface and has rich functionality. Appendix Figure B.1 shows a mounted iPod image in FTK.

## Task 1: Finding Deleted Files

There were quite a few deleted files in the iPod Image. Clicking on the deleted files in the overview tab shows a list of the deleted files (illustrated in Figures B.2 and B.3).

## Task 2: Key File Acquisition SysInfo

Figure B.4 of the appendix captures the information read from the SysInfo file, which contains information about the hardware device. The SysInfo file contains the BoadrdHwName, the serialnumber, firmware Guid and all hardware related information. The device folder also has information on the iPodFamily.

## Task 3: Identifying Formatting and Host Computer Information

### Task 4: Additional Forensic Tasks – Owner Identification

Figure B.5 shows an acquired Microsoft Word document, with the authoring name clearly visible in the file header.

Unfortunately, this iPod image does not have user information to directly link it to an owner.

### Important Screenshots:

Appendix Figures B.6 – B.10 show important file acquisition information. This helps identify key elements of the investigation process that could potentially convict a criminal in an investigation. At the very least, it helps paint a better picture of the situation.

FTK provides the ability for granular searching, and through this technique, key evidence could be found. Simply searching for keywords 'secret' or 'kill' revealed information that was useful in the investigation process. Per the screen shots in Appendix section B, one can see the information discovered when doing such searches.

## Autopsy & Helix LiveCD

Mounting the DD image of the iPod in Autopsy is effortless, and provides some useful information immediately. The basic information that one will realize immediately is the file system of the iPod partition (FAT32). Though perhaps not entirely useful to the Forensic analysis, bear in mind the 4GB file size limitation imposed by FAT32.

The other tools used, to fill in the shortcomings of Autopsy, are extremely easy to use, and command references are listed in the Appendix (referenced for each situation).

### Task 1: Finding Deleted Files

Autopsy was useful for finding the deleted files on the iPod partition, but lacked in its ability to restore said files. A more in-depth analysis would be required on these files with an application that has more capabilities in terms of deleted file recovery. With this in mind, it was necessary to employ the use of a data carving utility that may provide more information on contents of the deleted file.

Using the utility Scalpel, the deleted files noted in the previous example could be 'carved' based on file header information and exported to a working file. Commands issued and configuration file changes made can be viewed in Appendix C.1 and C.2, respectively. When performing this procedure on the two iPod images obtained, various pictures and word documents were discovered. Appendix C.3 shows how Scalpel organizes the exported and deleted files, based on file type. As you will see in Appendix C.4 and Appendix C.5, both files appear to be the same except for one line of text. Autopsy helped identify that the files were still on the FAT32 volume, but could not show the contents. Scalpel helped reveal that a previous version of a Microsoft Word documented existed at one time, with information that would be extremely useful for an investigator.

Furthermore, it was necessary to check the image files gathered from Scalpel for traces of steganography. This was achieved by using the Stegdetect command (see Appendix C.6 for command reference). If Stegdetect exits with asterisks when running the command on a specific file it is an indication that steganography may exist in the file. In one situation (Appendix C.7), Stegdetect found a file likely to have steganography, but Stegbreak was unable to bruteforce the hidden information. This indicates that Stegdetect encountered a false positive, or the file was modified with a more enhanced steganography tool such as Steghide.

### Task 2: Finding Suspicious Files

In the particular setup of the iPod that we used, music is housed within the root of the volume in the iPod\_Control/Music directory. Audio files are placed arbitrarily into folders with the naming convention FXX, where X represents an integer. The folders increment from F00 to F50, giving a possible total of 51 folders. The individual audio files within the folders use a four character alphabet-only prefix as a naming convention. This would mark a good starting point for finding files out of the norm.

Starting with the iPod\_Control/Music folder directly, searching for the string 'mp3' in the search feature of Autopsy will yield a list of files (deleted or intact). Further useful analysis can be provided by using the hexadecimal 'report' view of each file. As stated previously, deleted files did not prove much information in Autopsy. However, files in tact did yield useful information. File signature information is available in the hexadecimal header of the file. To the untrained eye, a renamed MP3 file will go unnoticed. However, if analyzing the header of the file, one can determine if this truly is a MP3 or an audio file at all. This is extremely important for an investigator to pay attention to, as the iPod will completely disregard any file without the correct file signature (including the portion in the file structure that holds the ID3 tag information). This could be an extremely useful place to hide files, due the lack of impact on the iPod's functionality and the low likelihood of an iPod being chosen for a Forensic investigation. In fact, placing files on an iPod truly isn't much different than saving files to a USB flash drive; they typically even share a common file system (FAT32).

## Task 3: Key File Acquisition SysInfo

The SysInfo file provides useful information, such as the serial number and model generation of the iPod. As previously stated, this can be useful under certain situations. The BASH script to follow will highlight some of the importance of this file.

### iSync.vcf

An iPod user may wish to store contact information on their iPod for quick reference. In one of the acquired iPod images, iSync.vcf did exist, and provided user information that could be helpful in an investigation. Appendix Figure C.8 shows the HEX display of the file, and the contact information can be parsed from here. This is the primary virtual contact file, containing all information for the specified address book that is being synchronized to the iPod.

### Task 4: Identifying Formatting and Host Computer Information

With information provided in the acquired iPod images, it is likely that the Host OS we are dealing with is Windows XP or earlier.

This is based upon the files gathered and the certain known information. The contacts taken from the iPod were formatted in a fashion that would suggest Outlook Express was used. This indicates that the OS cannot be newer than Windows XP if at all a Microsoft OS. This is based upon the fact that Vista does not have Outlook Express built in.

However, with applications such as WINE that act as a Windows emulated environment in \*NIX operating systems, it would be unjust to base our conclusions solely on these facts.

### Task 5: Additional Forensic Tasks – Owner Identification

Due to the nature of this investigation, the tools utilized could not exactly identify the owner of the iPod, but instead leaves it up to the investigator to make an educated guess.

The word documents on the iPod contain information on the computer to which the Word documents were generated. This does not necessarily identify the user (in fact, this information is often bogus), but it is a good starting point. Appendix C.9 shows the name associated with a particular seized Word file in the file's header (screenshot taken within Autopsy).

## Forensic Script

In addition to the manual investigation, we attempted to create a script that would be useful in quickly obtaining some key information. The script is based upon some of the manual analysis techniques, but streamlines the process. This can be used to quickly create an inventory record and overview of the iPod to be used in a comprehensive investigation. The script is currently limited to the available test images. Other useful information can be added to the script; however, this would first require an analysis of a more comprehensive set of images. This is because there are various way of interacting with an iPod, including third party syncing tools and alternate operating systems. As each of these individual cases is analyzed, the script can be enhanced to automatically perform the necessary analysis.

For the current version of the script, two forensics images were used. The first image was made on a freshly formatted iPod that was only connected to a Linux operating system in hard drive mode. The second test image was of a different iPod that was managed over time using GTKPod (http://www.gtkpod.org/about.html) on a Linux operating system. This second image presented some different modifications and artifacts on the iPod's operating system, which were not documented in previous forensics research.

The script is designed to run in a BASH shell on a Linux operating system. Various command line system utilities are used in the process. In addition, the script uses Sleuthkit (Version 3.0.1) on the command line in order to pull information out of the image file without mounting it locally. The script could be ported to other operating environments as long as all the command line tools and Sleuthkit is available. Other versions of Sleuthkit were not tested.

The script currently checks for Deleted Files and Trash files on the iPod image and will extract the contents of Key data files. The script itself is presented below in addition to sample outputs:

### Script

#!/bin/bash

```
##########Notes####################################### 
#Script does not run in interactive mode, simply pass an image of an iPod to the program and it 
will attempt to find some useful information for cataloging and the primary investigation. This 
program is not designed to replace a full human audit as it is limited to previously known and 
researched scenarios 
#This is version: 0.9.5 (2009-19-Feb) 
#Written by Eric Goldman 
####################################################### 
###########Preliminary Checks Before running########### 
if [ $# != 1 ] 
then 
        echo "Usage: bash iPod-inventory name-of-dd.img"; 
        exit; 
fi 
if [ ! -f $1 ] 
then 
        echo "You did not provide a valid file."; 
        exit; 
fi 
####################################################### 
####Global Variables################################### 
LINE="-------SPACER=$'\n';
```
#iPodImage=\$1 #list as absolute path instead D=`dirname "\$1"`; B=`basename "\$1"`; iPodImage="`cd \"\$D\" 2>/dev/null && pwd || echo \"\$D\"`/\$B";

#### ######################################################

#####Basic Forensic Data############################# echo "\$SPACER\$LINE"; echo "Basic Image Cataloging Information \$SPACER"; echo "iPod Image Being Cataloging: \$iPodImage"; echo "MD5 Hash: ` md5sum \$iPodImage | cut -d " " -f 1`"; echo "SHA1 Hash: ` sha1sum \$iPodImage | cut -d " " -f 1<sup>'</sup>"; echo ""; echo "File System Type: ` fsstat -t \$iPodImage `"; echo "--Likely host PC type(s)--" #Windows and Mac test are not yet developd because we only had linux-created test iPods ##According to some documents, it seem a file 'iPod\_Control/iTunes/winPrefs' is created during some iTunes process on windows, but we could not verify this with our test machines, the test would be similar to below with ifind check #Linux Test - Looking for GTKPod Preference file on iPod onLinux=`ifind \$iPodImage -n "iPod\_Control/iTunes/gtkpod.prefs"`; echo "Linux: `if  $[[$  "\$onLinux" =~  $[0-9][0-9]*]$ ; then echo "Yes"; else echo "No"; fi; '"; #Further research on the time stamp would be good, but no further with our current test cases: http://www.iPodlinux.org/wiki/ITunesDB/Misc.\_Files#Preferences

#### ######################################################

#####Key Forensic Files############################# echo "\$SPACER\$SPACER\$LINE"; echo "Key Files \$SPACER"; echo "-----SysInfo------"; SysInfoInode=`ifind \$iPodImage -n "/iPod\_Control/Device/SysInfo"`; if  $[$  \$SysInfoInode =~  $[0-9][0-9]*$  ]]; then icat \$iPodImage \$SysInfoInode; else echo "The SysInfo File was not present"; fi; echo "\$SPACER-----DeviceInfo----"; deviceInfoInode=`ifind \$iPodImage -n "/iPod\_Control/iTunes/DeviceInfo"` if [[ \$deviceInfoInode =~  $[0-9]$ [0-9]\* ]]; then icat \$iPodImage \$deviceInfoInode; else echo "The DeviceInfo File was not present"; fi; #Add other important common files here

#### ######################################################

#####Deleted Files############################# echo "\$SPACER\$SPACER\$LINE"; echo "---Deleted Files----\$SPACER"; fls -rd \$iPodImage; echo " "; echo "\*Note: You may want to manually look at the following directories if present and do further analysis: \\$OrphanFiles, .Trash\*, .\*";

##Incase you want to see a more complicated way, we can select the known Trash folders and other "deleted" folders which are still visible and pop these out as well with the following code: #\$TrashFolders=`fls \$iPodImage -p | grep Trash | grep ^d/d | sed 's/\(d\/d\s\)\(.[0- 9]\)\(.\*\)/\2/'` #for inode in \$TrashFolders; do echo \$'\n\n'"-----------------------"; istat \$iPodImage \$inode; echo \$'\n\n'"Files in this Trash Directory:"; fls -p \$iPodImage \$inode; done; #should also obviously be checked with ils when doing full audit

#### ######################################################

#####Contact/Calendar Files Report################## echo "\$SPACER\$SPACER\$LINE"; echo "PIM Files Found\$SPACER"; echo "-----Contacts------"; contactsInode=`ifind \$iPodImage -n "/Contacts"`; if  $[$  \$contactsInode =  $[0-9][0-9]*$  ]; then fls \$iPodImage \$contactsInode | grep ".vcf"; else echo "The Standard Contacts Folder was not present"; fi; echo " "; #Calendar Data not available for testing echo "----Calendar-----" calendarInode=`ifind \$iPodImage -n "/Calendars"`;

if  $[$  \$calendarInode =  $[0-9][0-9]*$  ]; then fls \$iPodImage \$calendarInode | grep ".ical"; else echo "The Standard Calendar Folder was not present"; fi;  $e$ cho " "; echo "\*Note: You should run further tests to see if these are valid PIM files. There may also be non PIM files hidden here.";

#### ######################################################

#### Example Output 1

Basic Image Cataloging Information

-----------------------------------------------

iPod Image Being Cataloging: /forensics/images/iPod\_A.img MD5 Hash: df0729bd417bbaac5cf32bb890a77ad3 SHA1 Hash: bd6a464a50d314bb7bad862d1621080cf493e8aa

File System Type: fat32 --Likely host PC type(s)-- Linux: No

-----------------------------------------------

Key Files

-----SysInfo------ BoardHwName: iPod Q21 pszSerialNumber: JQ4465XJPS9 ModelNumStr: M9282 FirewireGuid: 0x000A270002B8418B HddFirmwareRev: BM111A RegionCode: LL(0x0001) PolicyFlags: 0x00000000 buildID: 0x03118000 (3.1.1) visibleBuildID: 0x03118000 (3.1.1) boardHwRev: 0x00000000 (0.0 0) boardHwSwInterfaceRev: 0x00050013 (0.0.5 19) bootLoaderImageRev: 0x00000000 (0.0 0) diskModeImageRev: 0x00000000 (0.0 0) diagImageRev: 0x00000000 (0.0 0) osImageRev: 0x00000000 (0.0 0) iPodFamily: 0x00000004 updaterFamily: 0x00000004

-----DeviceInfo---- The DeviceInfo File was not present

---Deleted Files--- r/r \* 278: iPod\_Control/iTunes/iTunesLock  $r/r$  \* 287: iPod\_Control/iTunes/Temp File.tmp<br> $r/r$  \* 290: iPod\_Control/iTunes/\_EMPFI~1.TMP r/r \* 290: iPod\_Control/iTunes/\_EMPFI~1.TMP<br>r/r \* 310: iPod\_Control/Music/F00/04 Honor.i  $r/r$  \* 310: iPod\_Control/Music/F00/04 Honor.mp3<br> $r/r$  \* 314: iPod\_Control/Music/F00/01 Black Thu  $r/r$  \* 314: iPod\_Control/Music/F00/01 Black Thunder.mp3<br> $r/r$  \* 327: iPod\_Control/Music/F01/01 Track 01.mp3  $r/r$  \* 327: iPod\_Control/Music/F01/01 Track 01.mp3<br> $r/r$  \* 331: iPod\_Control/Music/F01/06 No Heroes.mp r/r \* 331: iPod\_Control/Music/F01/06 No Heroes.mp3 r/r \* 332: iPod\_Control/Music/F01/\_AXB.mp3  $r/r$  \* 343: iPod\_Control/Music/F02/09 How Qui.mp3<br> $r/r$  \* 186: iPod\_Control/Music/F05/ASDF.doc r/r \* 186: iPod\_Control/Music/F05/ASDF.doc r/r \* 188: iPod\_Control/Music/F05/ASDX.doc d/d \* 297: iPod\_Control/Music/\_EWFOL~1 r/r \* 8631: iPod\_Control/Music/F03/secret\_hideout.mp3 iPod\_Control/Music/New Folder r/r \* 1048631: iPod\_Control/Music/F04/secret\_information.mp3  $d/d * 304$ : iPod\_Control/Music/untitled folder<br> $r/r * 79$ : Contacts/Temp File.tmp Contacts/Temp File.tmp

-----------------------------------------------

r/r \* 81: Contacts/Temp File.tmp

\*Note: You may want to manually look at the following directories if present and do further analysis: \$OrphanFiles, .Trash\*, .\*

PIM Files Found

-----Contacts----- r/r 72: iPod\_created\_instructions.vcf r/r 75: iPod\_created\_sample.vcf r/r 77: iSync.vcf

-----------------------------------------------

----Calendar-----

\*Note: You should run further tests to see if these are valid PIM files. There may also be non PIM files hidden here.

#### Example Output 2

----------------------------------------------- Basic Image Cataloging Information iPod Image Being Cataloging: /forensics/images/iPod\_B.img MD5 Hash: 2d58d084af0f19038138ef84cb0519a3 SHA1 Hash: f2b5c32a8c941e6ae330623627821050f9193b73 File System Type: fat32 --Likely host PC type(s)-- Linux: Yes ----------------------------------------------- Key Files -----SysInfo------ ModelNumStr: xA107 -----DeviceInfo---- The DeviceInfo File was not present ----------------------------------------------- ---Deleted Files--- r/r \* 1686: iPod\_Control/iTunes/\_TGPLA~1 r/r \* 1694: iPod\_Control/iTunes/Temp File.tmp r/r \* 1695: iPod\_Control/iTunes/\_TUNES~4 r/r \* 1697: iPod\_Control/iTunes/Temp File r/r \* 1699: iPod\_Control/iTunes/iTunesPrefs r/r \* 1701: iPod\_Control/iTunes/Temp File r/r \* 1703: iPod\_Control/iTunes/iTunesPrefs r/r \* 1705: iPod\_Control/iTunes/iTunesLock r/r \* 1707: iPod\_Control/iTunes/iTunesPrefs r/r \* 1710: iPod\_Control/iTunes/iTunesPlaylists  $r/r$  \* 1712: iPod\_Control/iTunes/Temp File<br> $r/r$  \* 83886124: iPod\_Control/Music/F00 iPod\_Control/Music/F00/gtkpod610293.mp3 r/r \* 839278: iPod\_Control/Artwork/Temp File r/r \* 3402384: .Trash-jeff/PIHS.mp3 r/r \* 3402386: .Trash-jeff/NLQZ.mp3 d/d \* 658054: .Trashes/1378807646 r/r \* 658056: .Trashes/.\_1378807646 d/d \* 21: .fseventsd r/r \* 802823: .fseventsd/fseventsd-uuid r/r \* 802826: .fseventsd/000000000001e6ee

\*Note: You may want to manually look at the following directories if present and do further analysis: \$OrphanFiles, .Trash\*, .\*

```
----------------------------------------------- 
PIM Files Found 
-----Contacts------ 
r/r 520: iPod_created_instructions.vcf 
r/r 523: iPod_created_sample.vcf 
----Calendar-----
```
\*Note: You should run further tests to see if these are valid PIM files. There may also be non PIM files hidden here.

## **Conclusions**

The forensic investigation of an iPod can present a very difficult challenge for computer forensic investigators. Criminals who are clever enough to use the iPod to store information about their crimes will also likely know how to obfuscate their data or use steganography. Compared to a complete PC host, there are less common files and the file and directory structure is not as complicated. However, various programs interact with the iPod in different ways, leaving different artifacts on the iPod itself and on host machines. In addition, iPod-PC interactions can be very different depending on what application was used to sync data between the two. As a result, the forensic investigator must be prepared for a wide variety of situations. In the future, iPods and other "non-computer" digital devices will become more important to criminal investigations as criminals look for more deceptive and creative ways to hide their illegal activities.

## References

1. iPod Forensics: Forensically Sound Examination of an Apple iPod. Slay, Dr. Jill and Przibilla, Andrew. s.l. : IEEE, 2007. Proceedings of the 40th Hawaii International Conference on System Sciences. 0-7695- 2755-8/07.

2. Stern, Hadley. Hacking iPod and iTunes. O'Reilly. [Online] O'Reilly Media, Inc., October 28, 2004. [Cited: February 10, 2009.]

http://digitalmedia.oreilly.com/pub/a/oreilly/digitalmedia/2004/10/28/iPoditunes\_hcks.html?page=3.

3. iPod Forensics. Marisco, Christopher V. and Rogers, Marcus K. 2, Fall 2005, International Journal of Digital Evidence, Vol. 4.

# Appendix

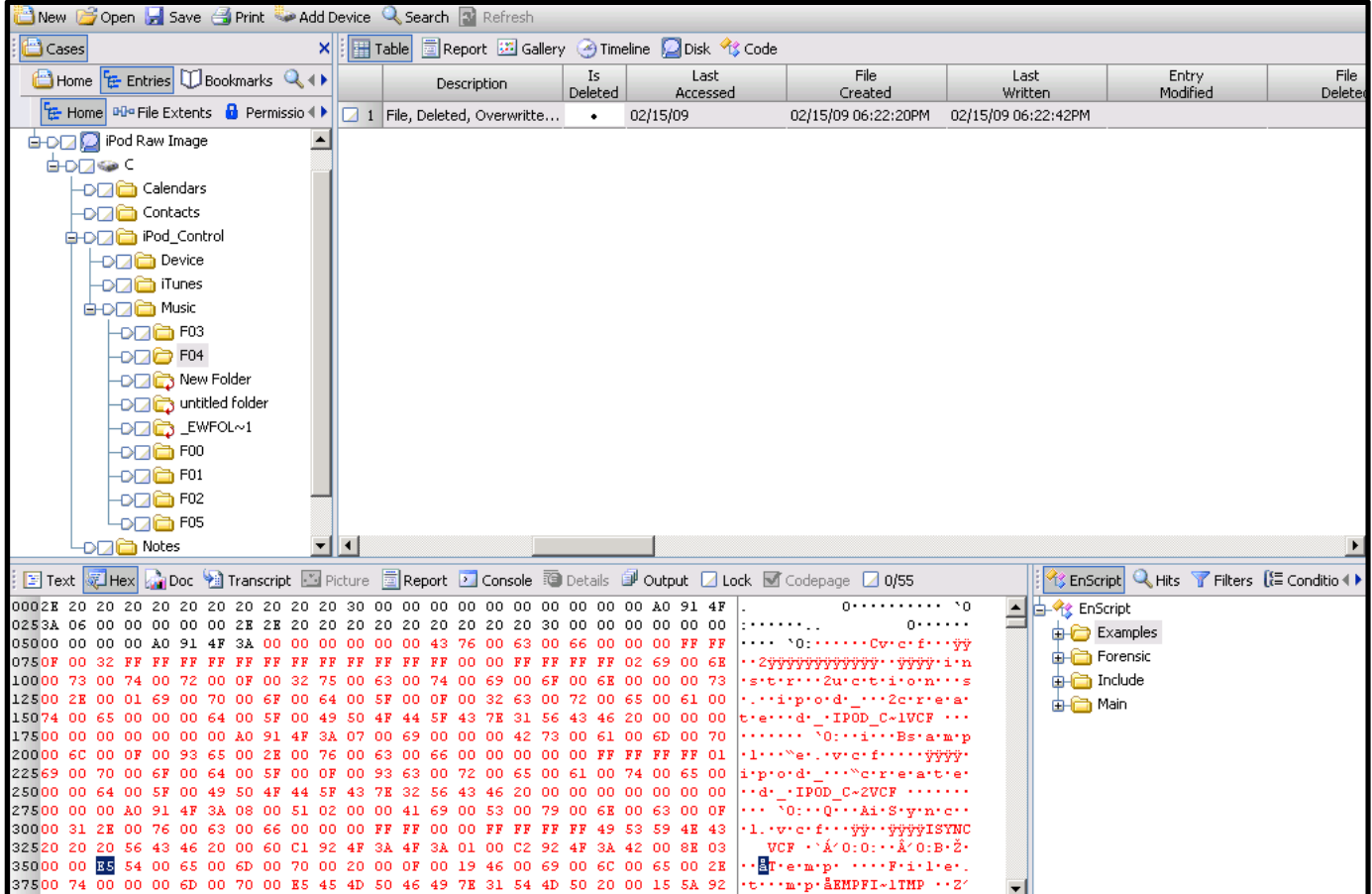

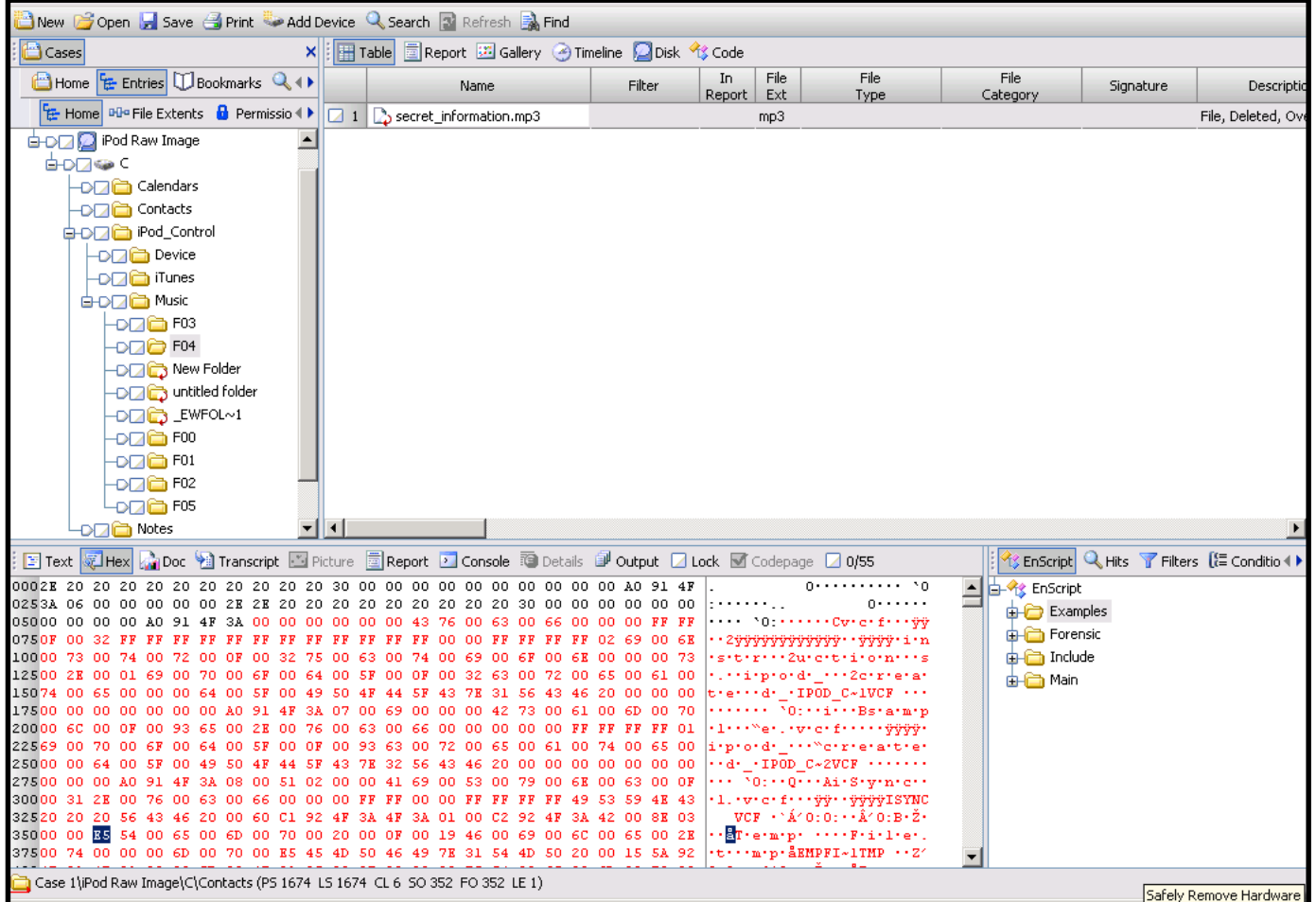

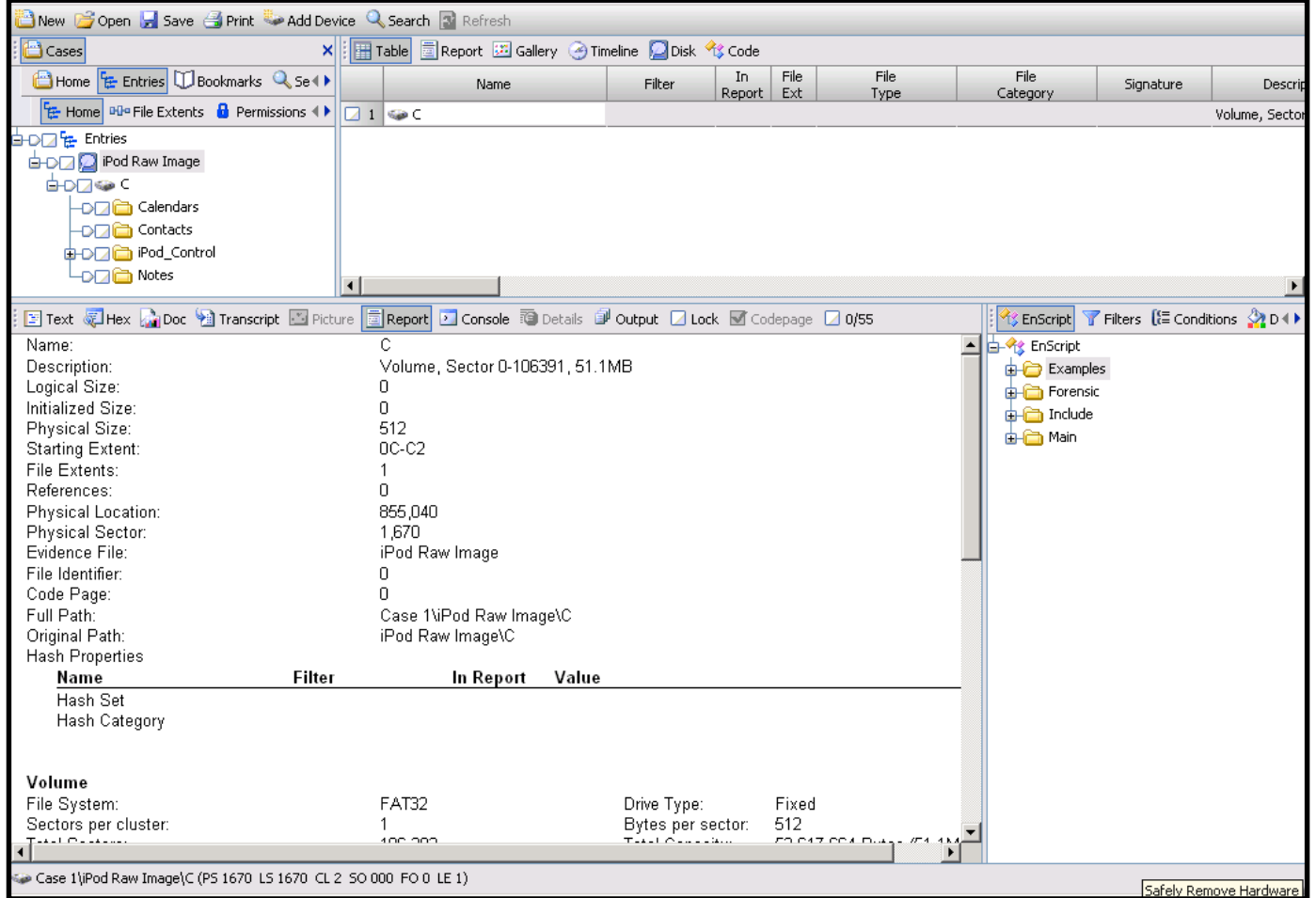

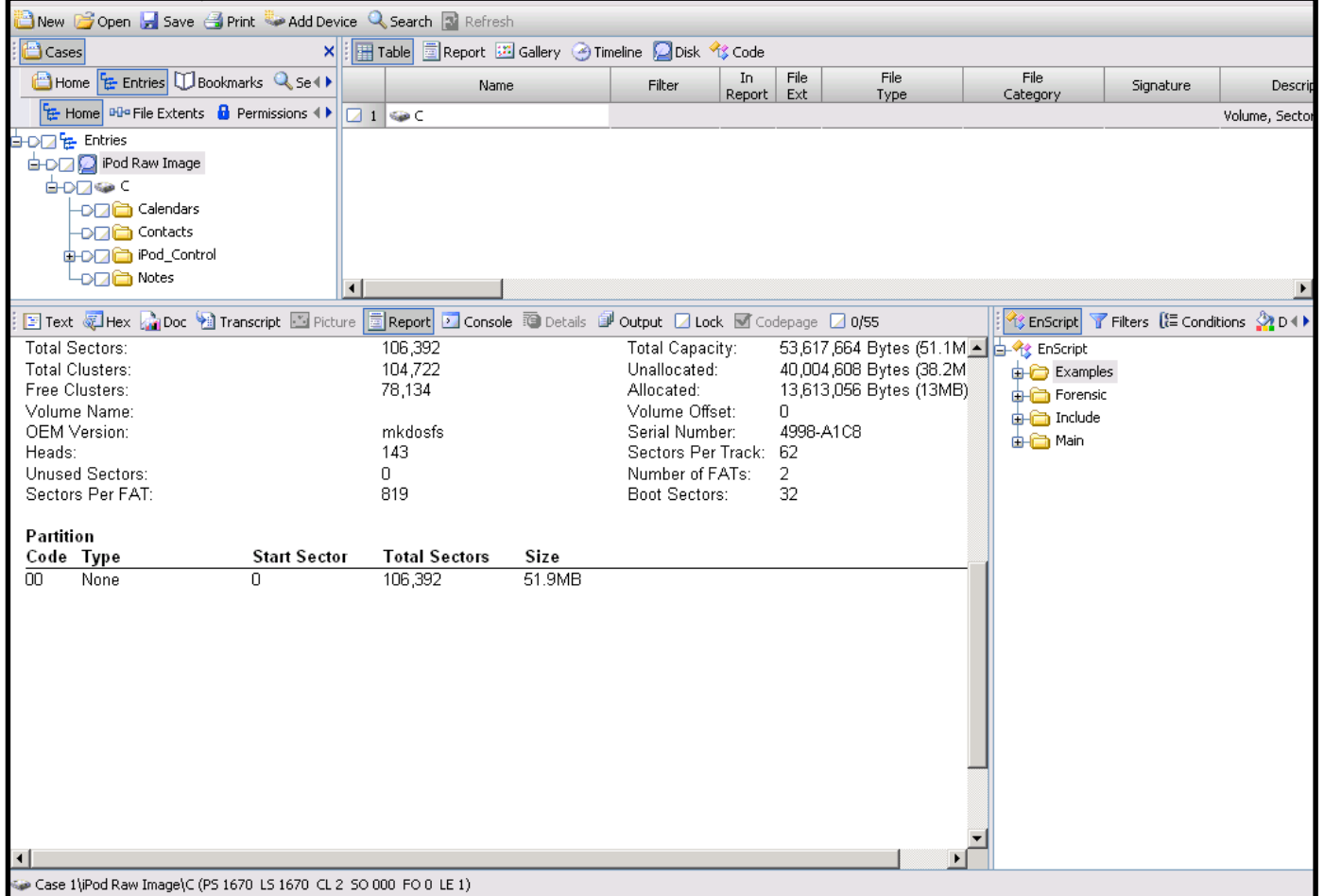

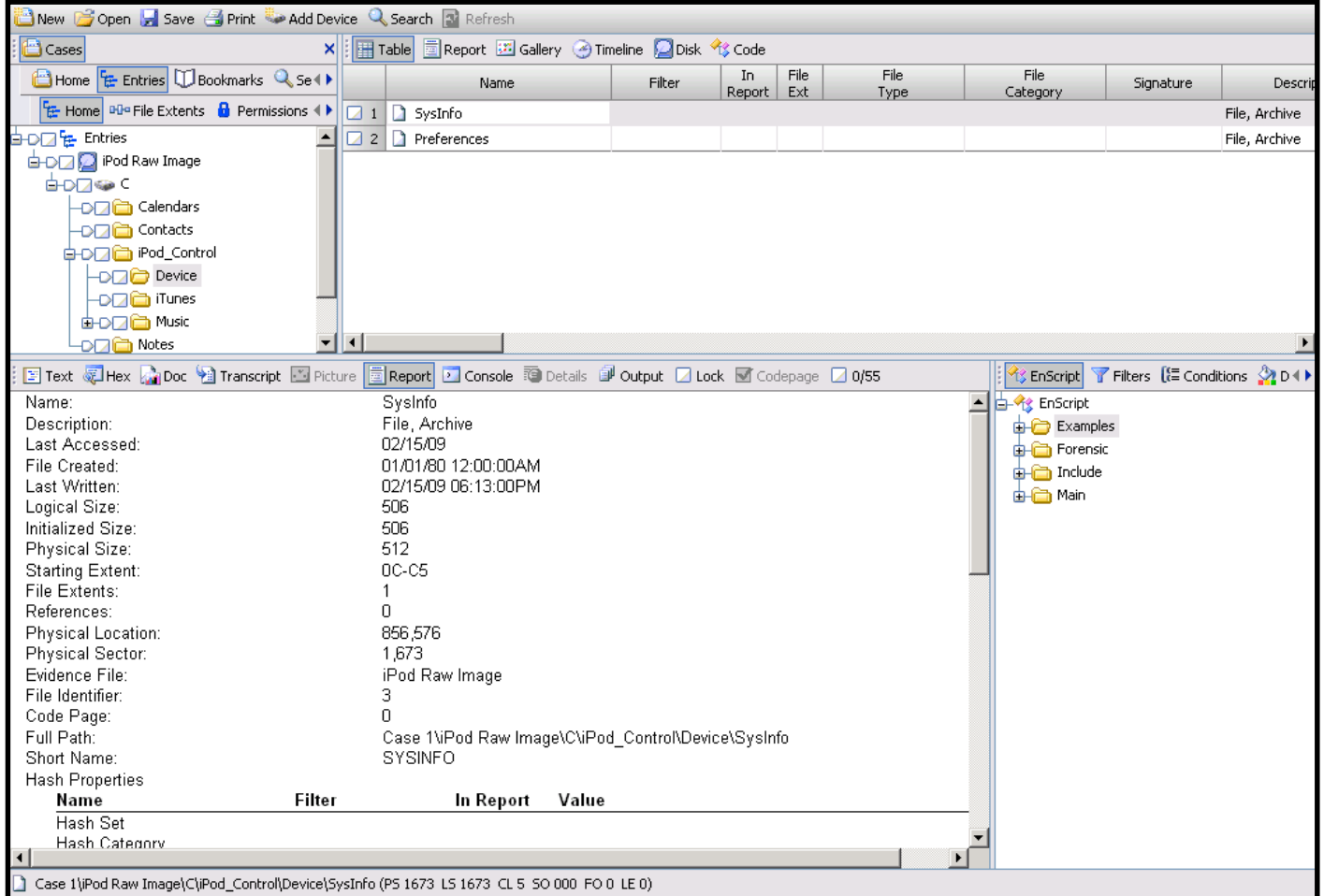

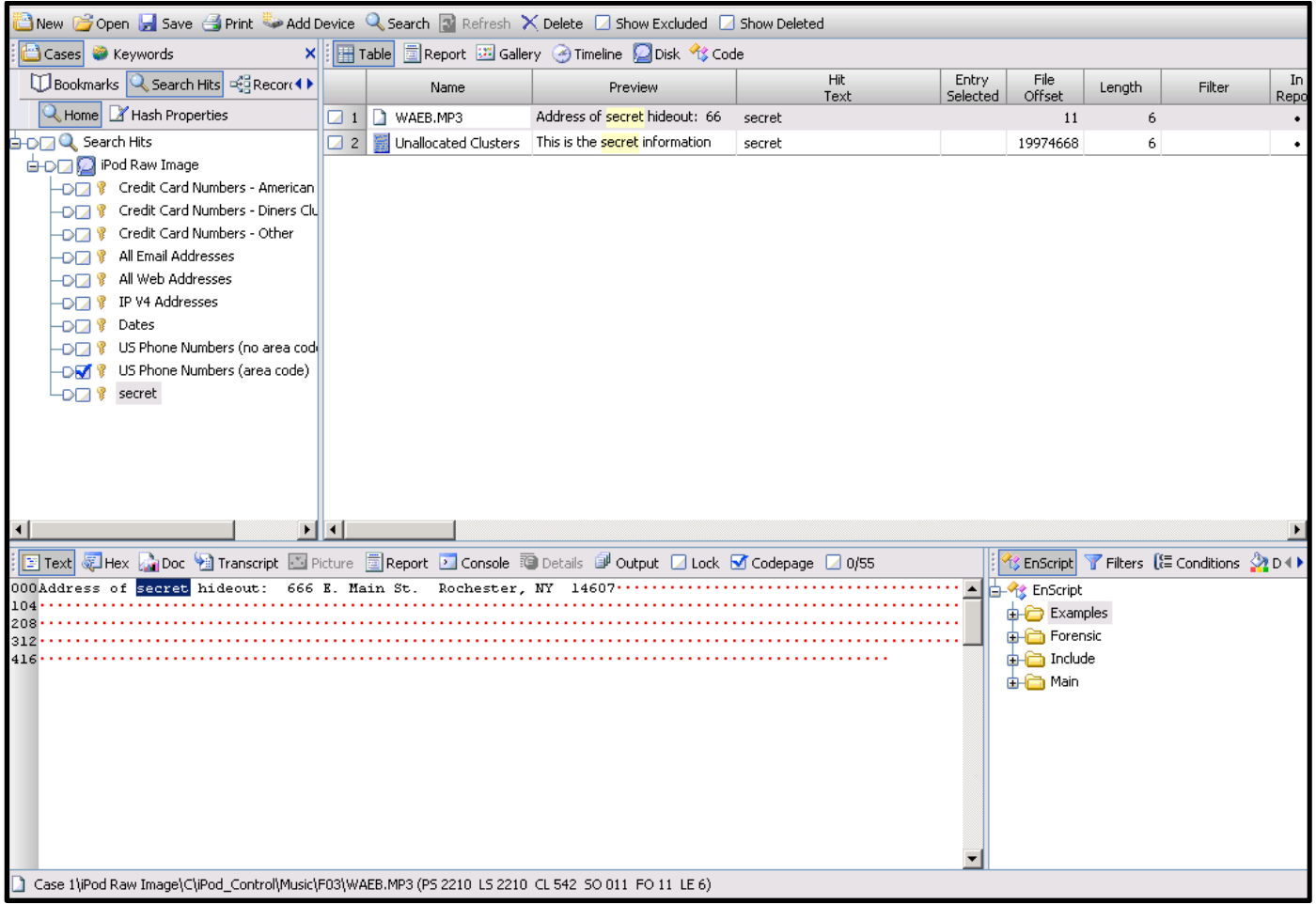

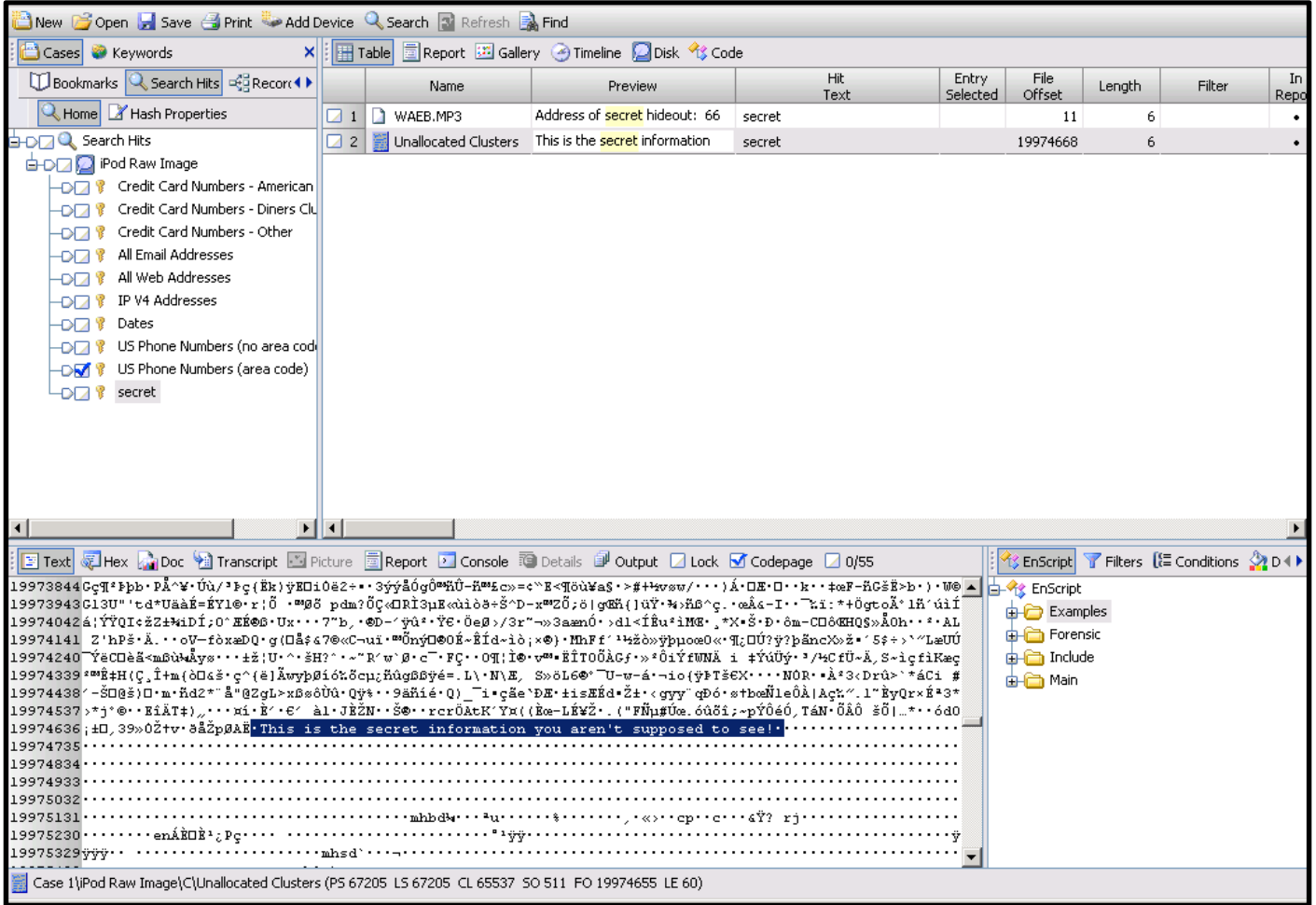

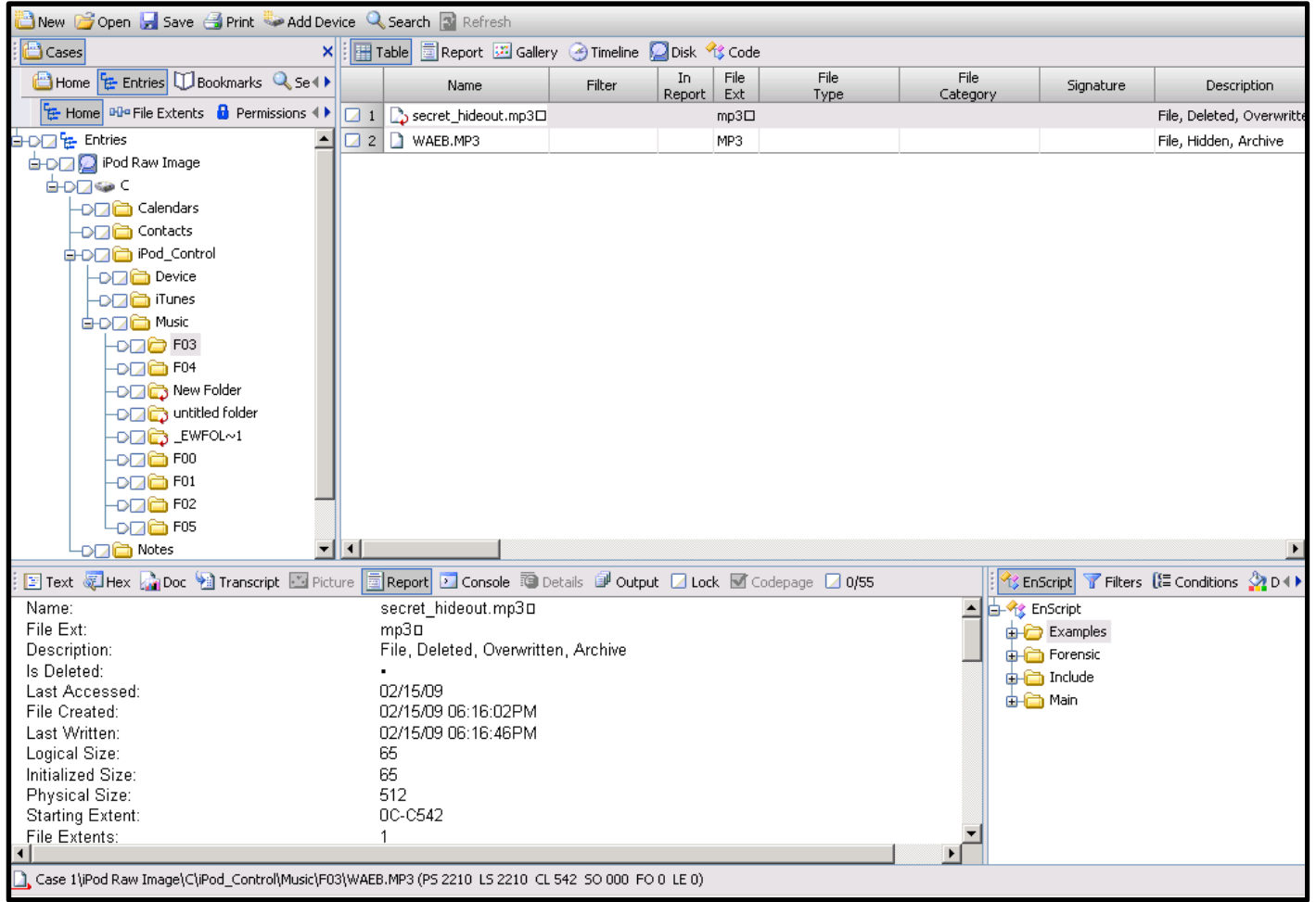

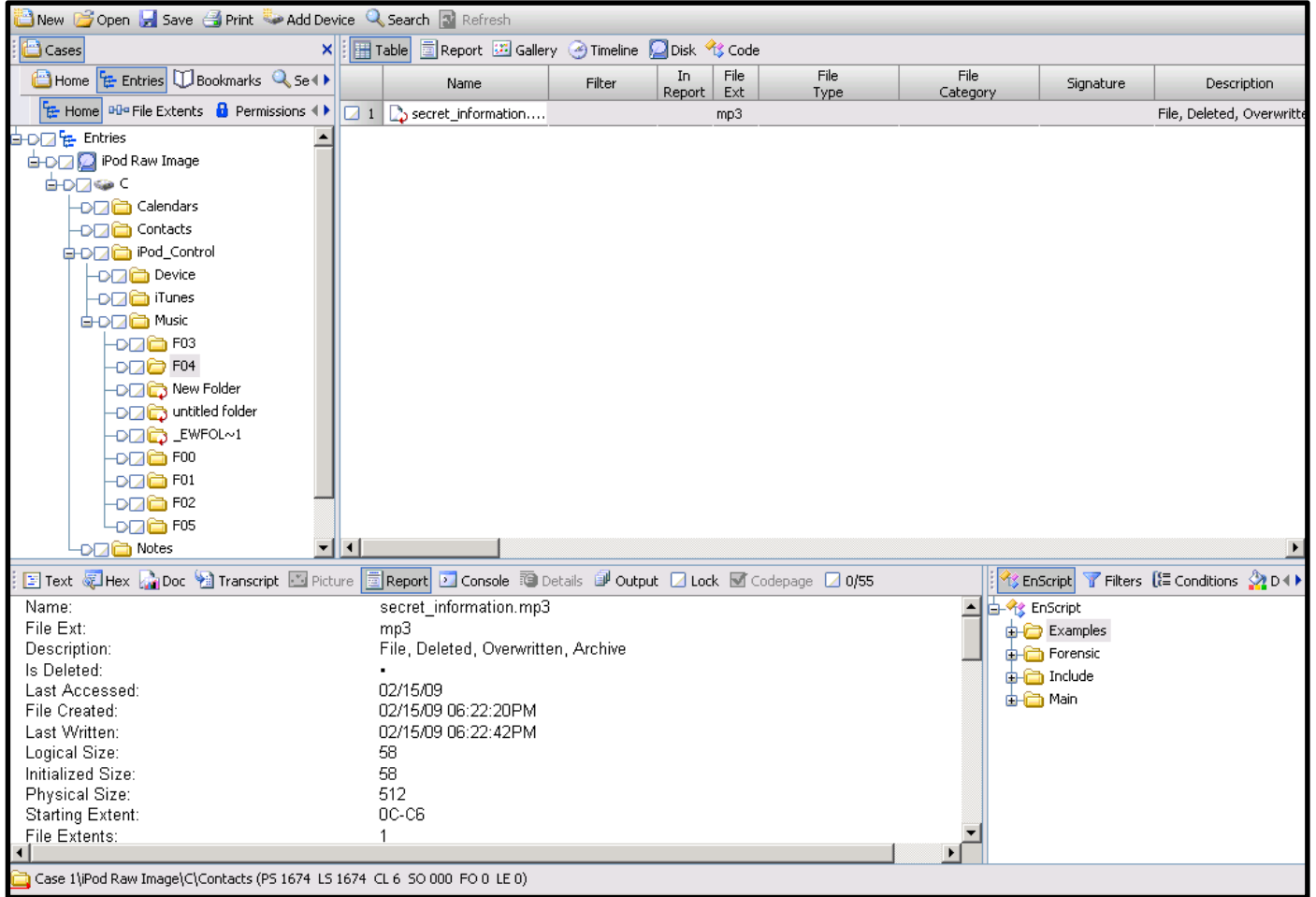

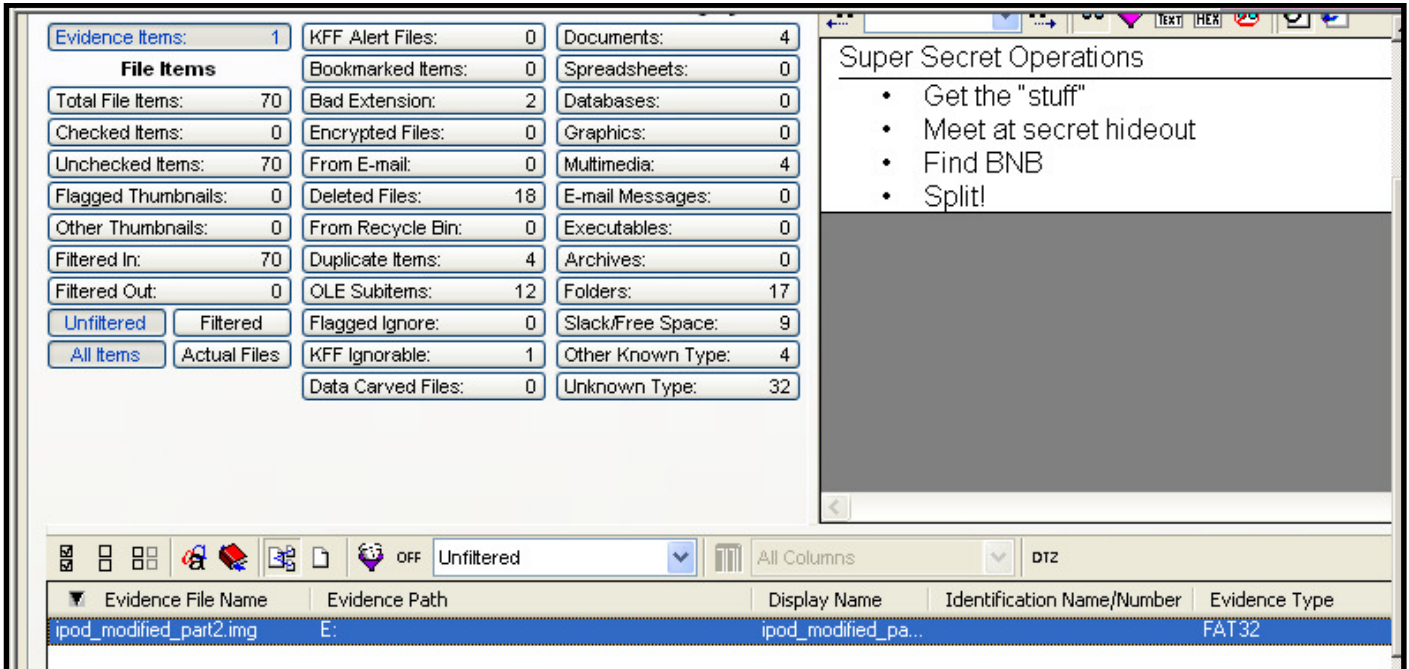

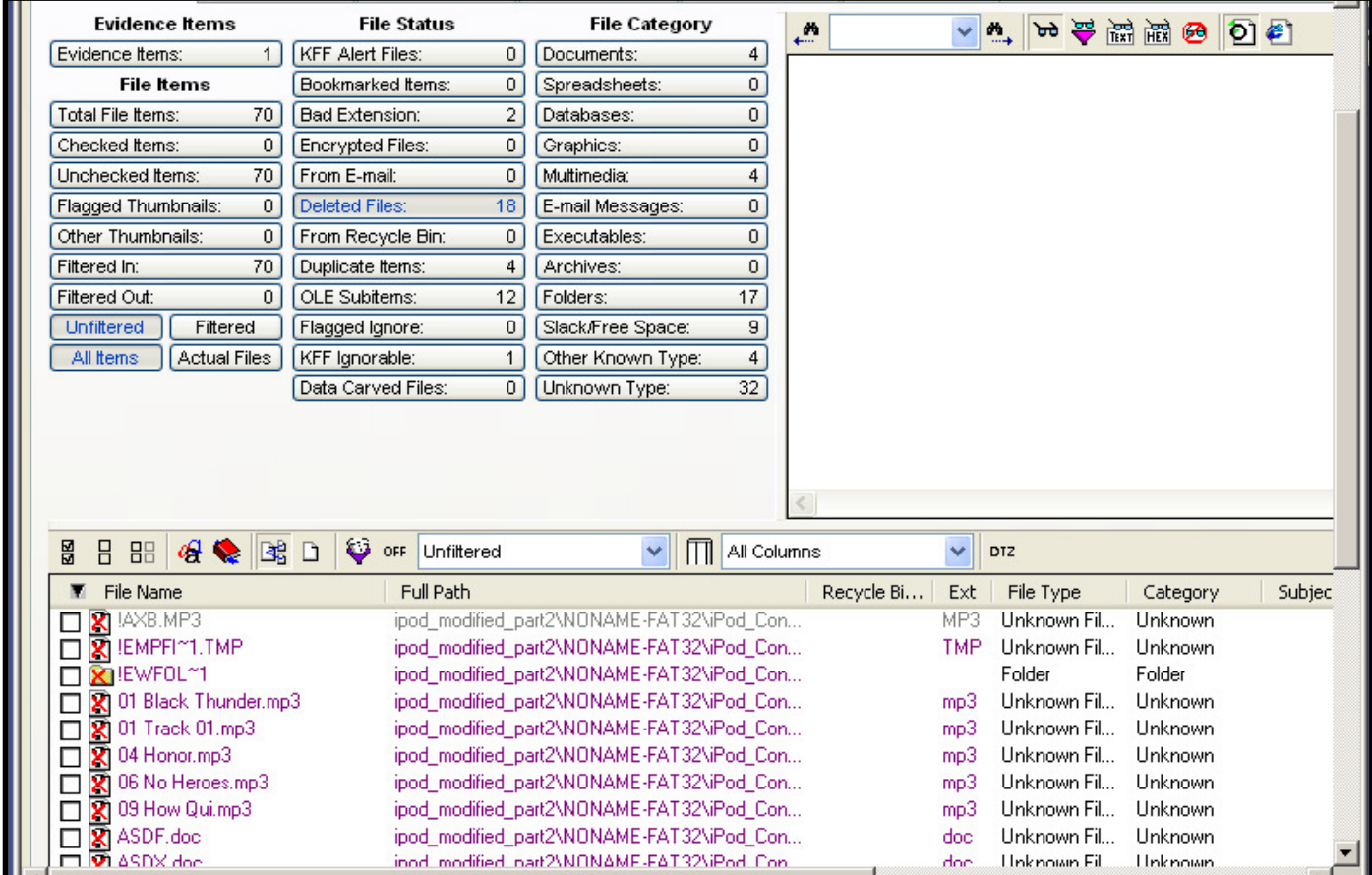

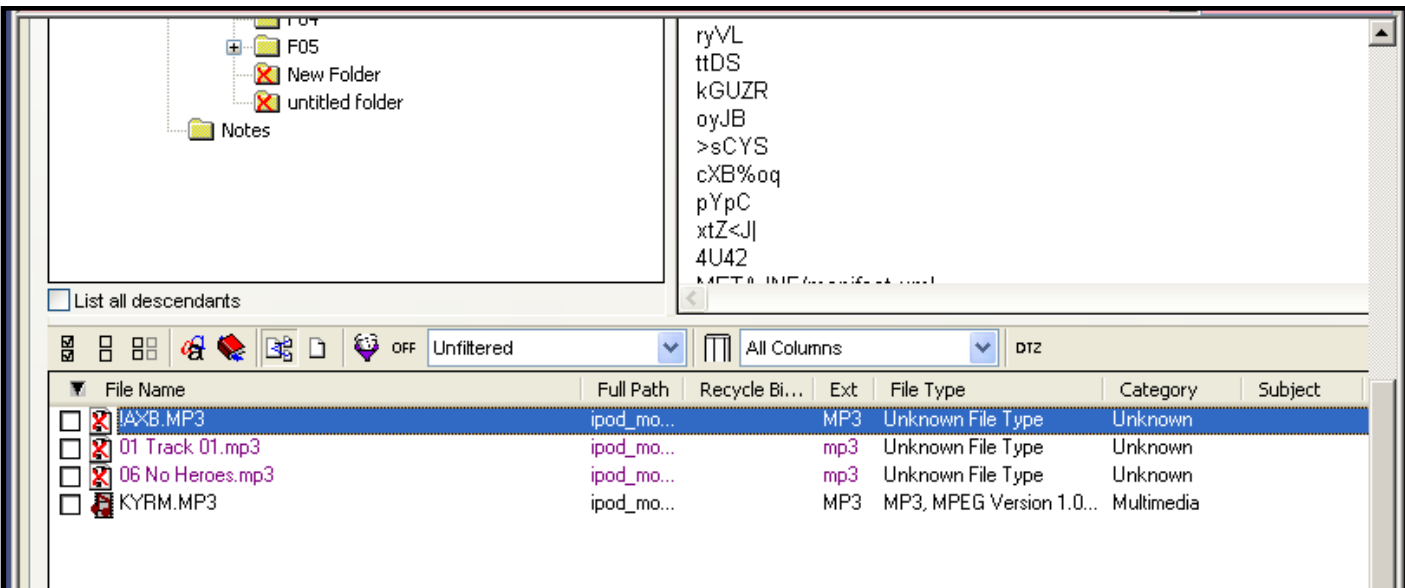

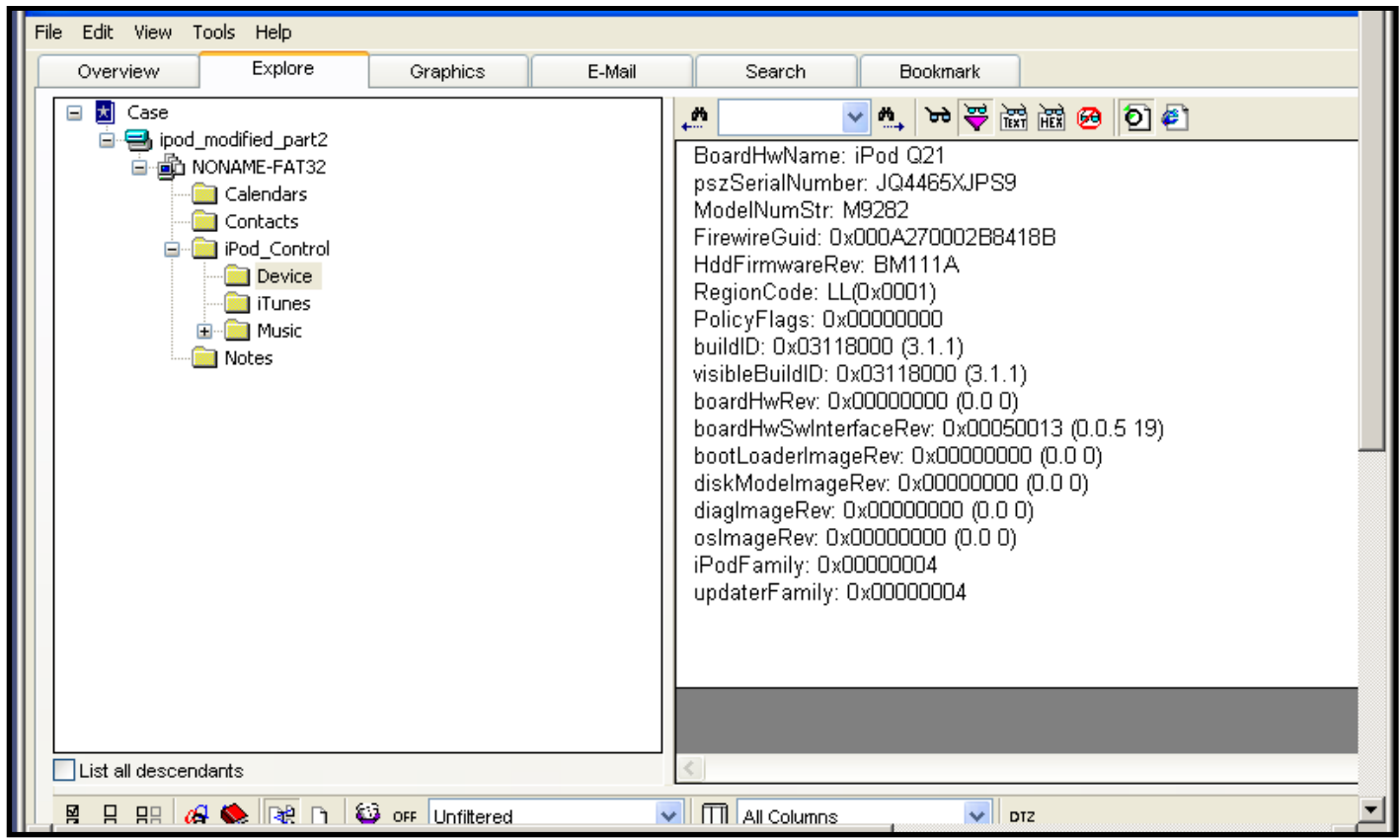

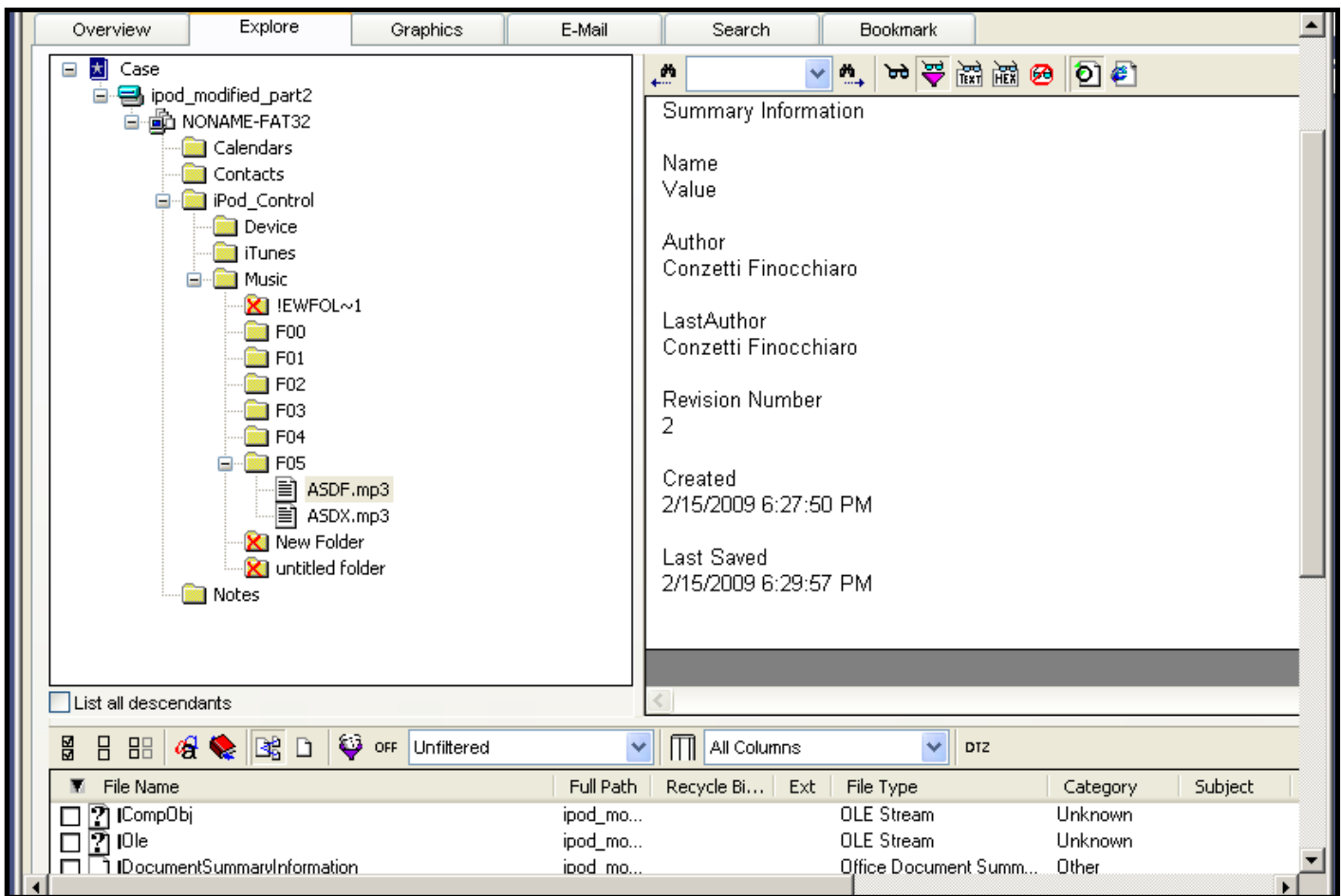

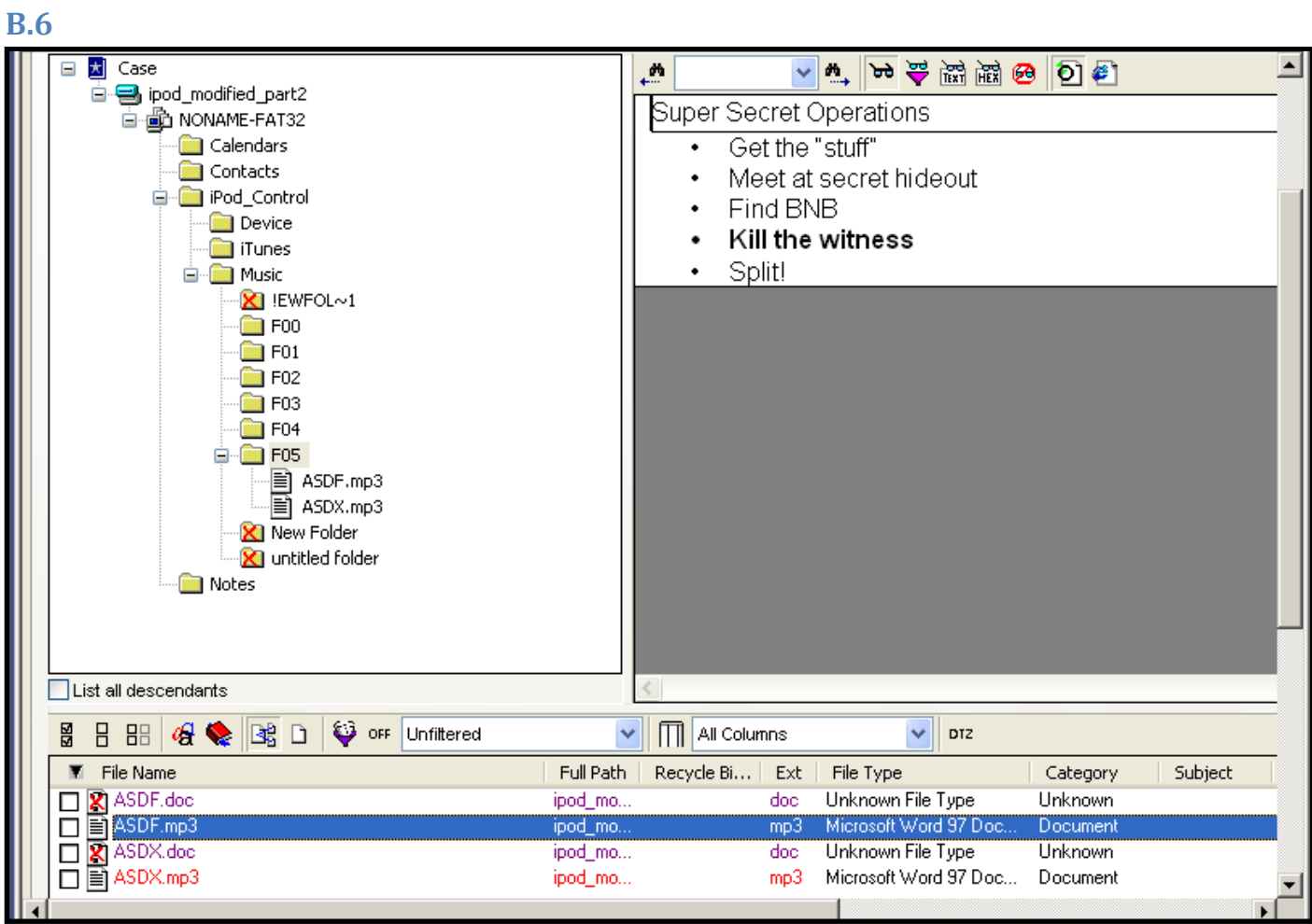

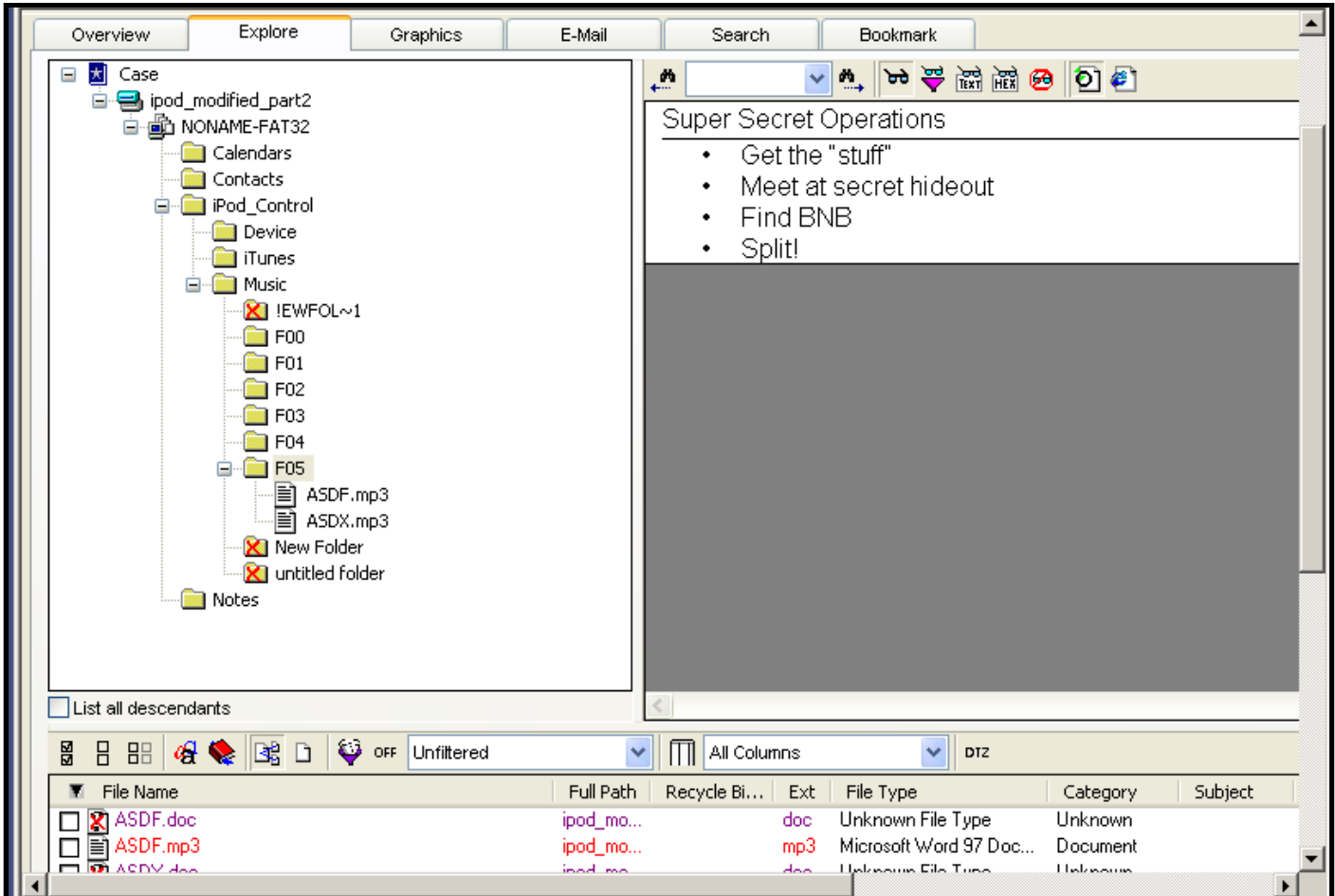

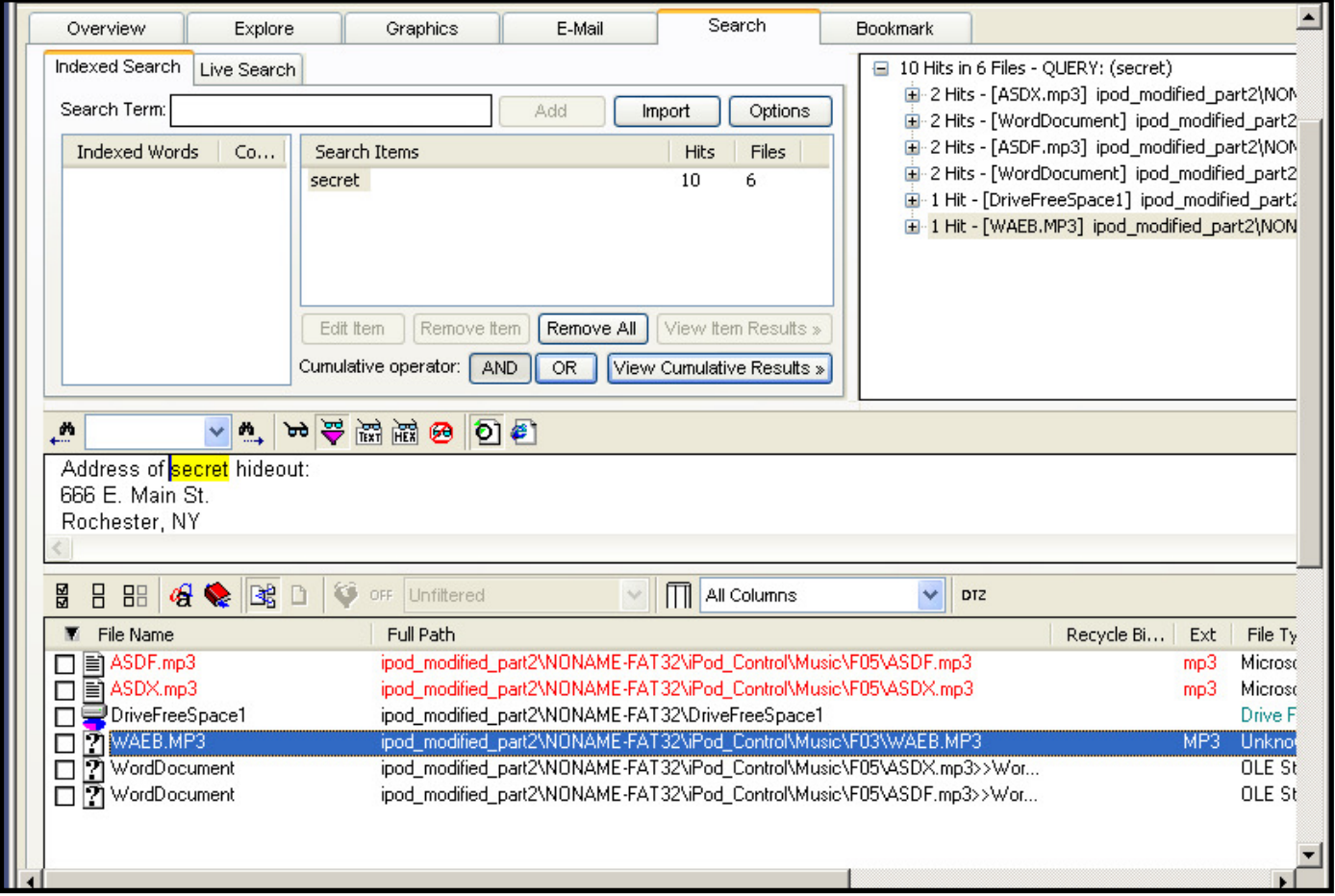

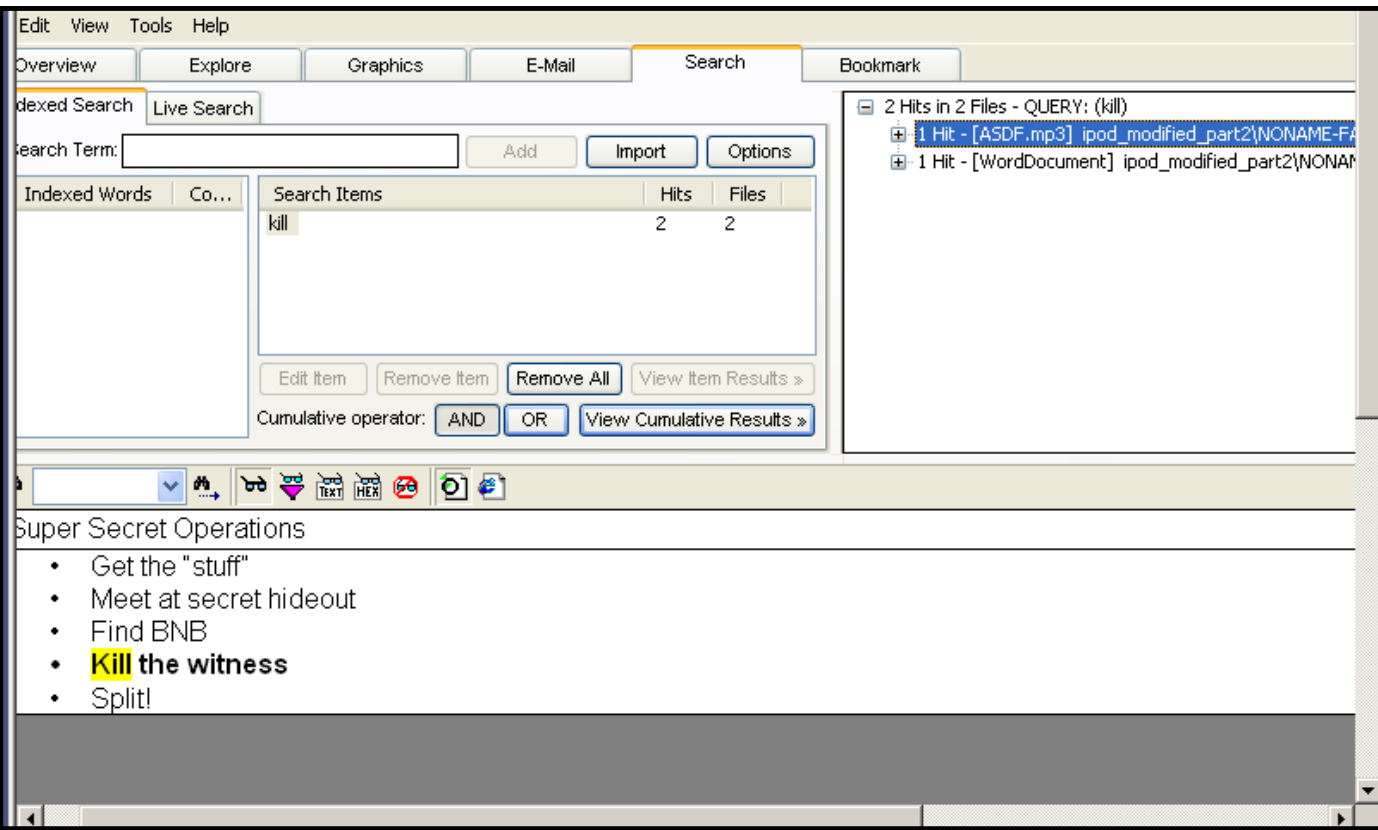

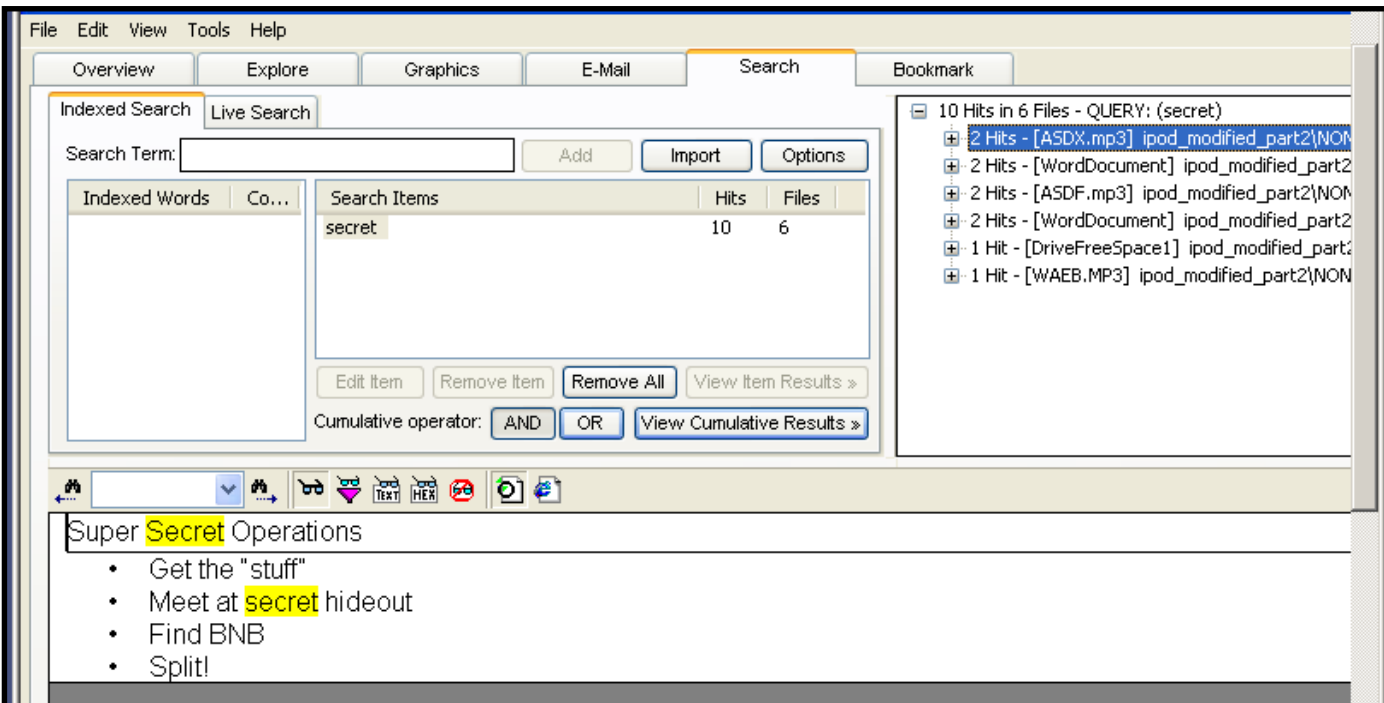

# C.1

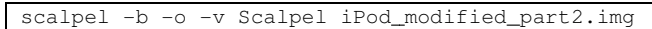

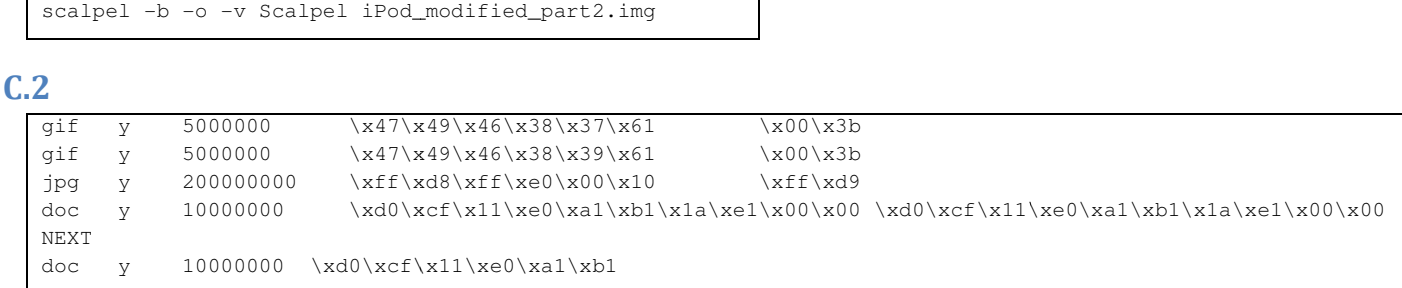

# C.3

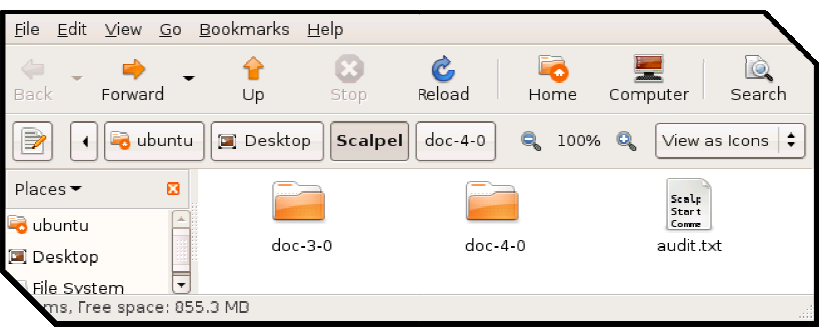

# C.4

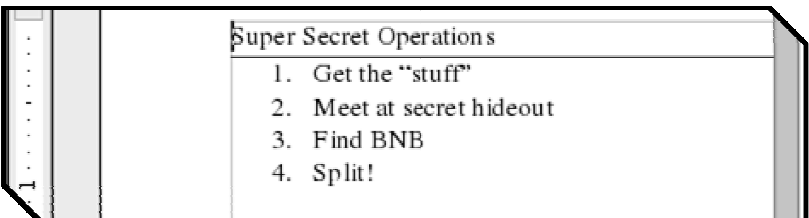

# C.5

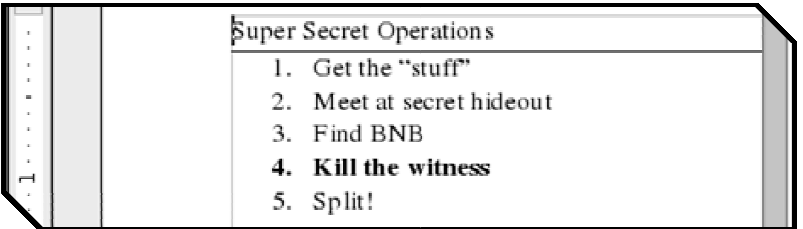

## C.6

stegdetect -t p 00000000.jpg

## C.7

00000000.jpg : jphide(\*\*\*)

C.8

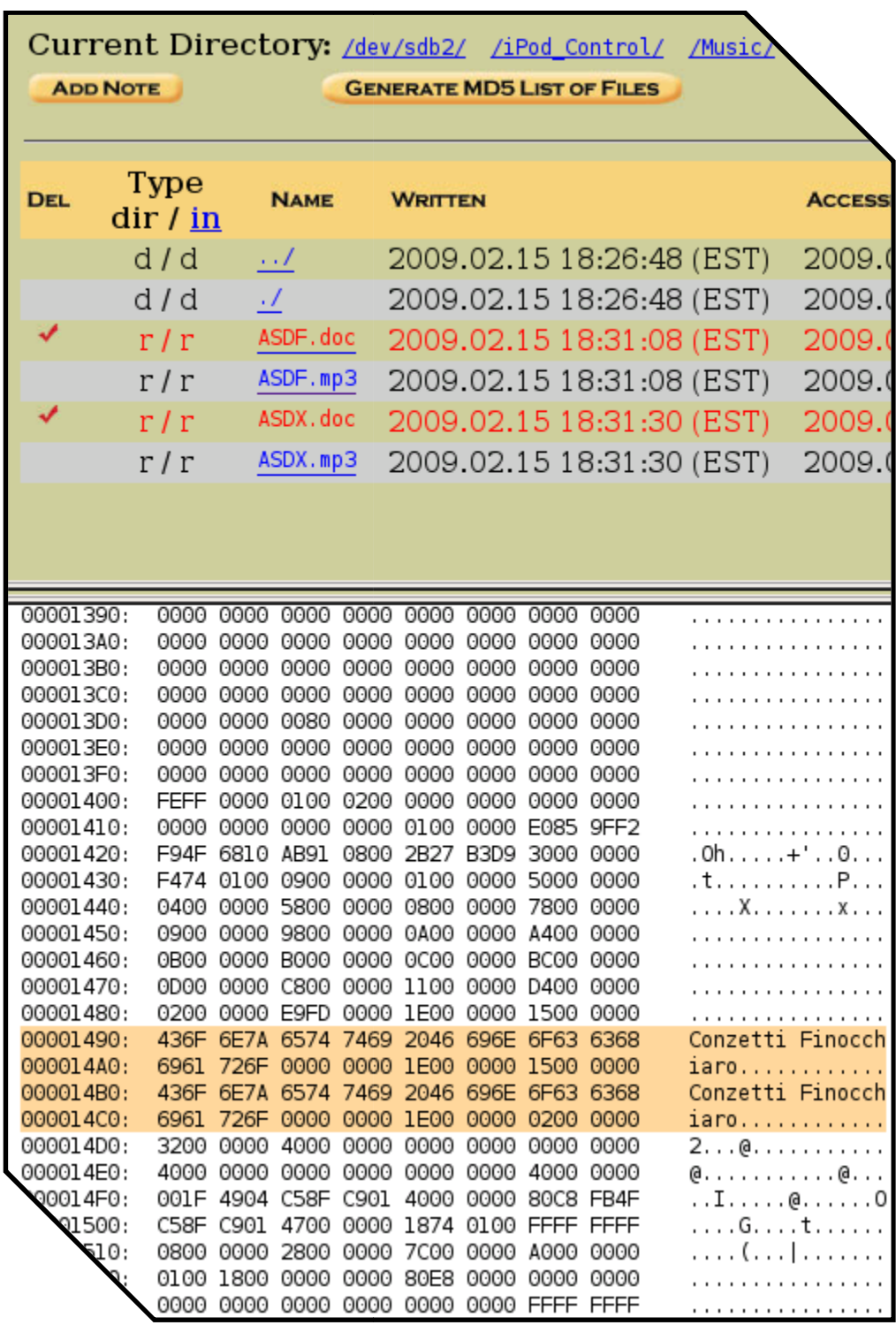

C.9

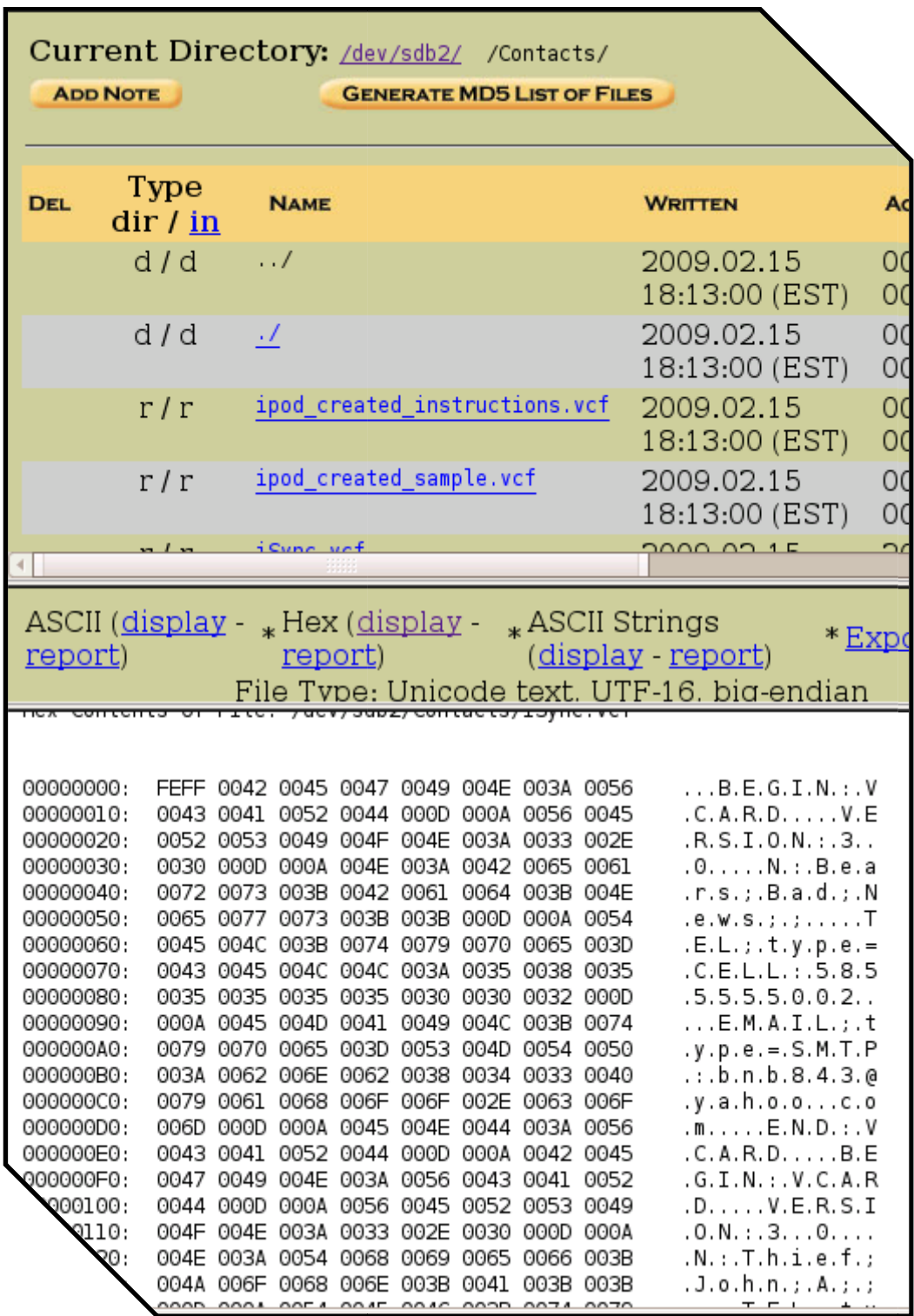